# **Oracle Utilities SGG V2.0.0 and MDM V2.0.1 Integrations**

Utility Reference Model 5.6.3.4b SGG-MDM.Manage Device Remote Connect (Echelon)

April 2013

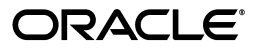

Oracle Utilities SGG V2.0.0 to MDM V2.0.1 Integration Utility Reference Model 5.6.3.4b

Copyright © 2012, 2013, Oracle and/or its affiliates. All rights reserved.

This document is provided for information purposes only and the contents hereof are subject to change without notice. This document is not warranted to be error-free, nor subject to any other warranties or conditions, whether expressed orally or implied in law, including implied warranties and conditions of merchantability or fitness for a particular purpose. We specifically disclaim any liability with respect to this document and no contractual obligations are formed either directly or indirectly by this document. This document may not be reproduced or transmitted in any form or by any means, electronic or mechanical, for any purpose, without our prior written permission.

Oracle and Java are registered trademarks of Oracle and/or its affiliates. Other names may be trademarks of their respective owners.

Intel and Intel Xeon are trademarks or registered trademarks of Intel Corporation. All SPARC trademarks are used under license and are trademarks or registered trademarks of SPARC International, Inc. AMD, Opteron, the AMD logo, and the AMD Opteron logo are trademarks or registered trademarks of Advanced Micro Devices. UNIX is a registered trademark licensed through X/Open Company, Ltd. 0611

# **Contents**

# <span id="page-2-0"></span>**Contents**

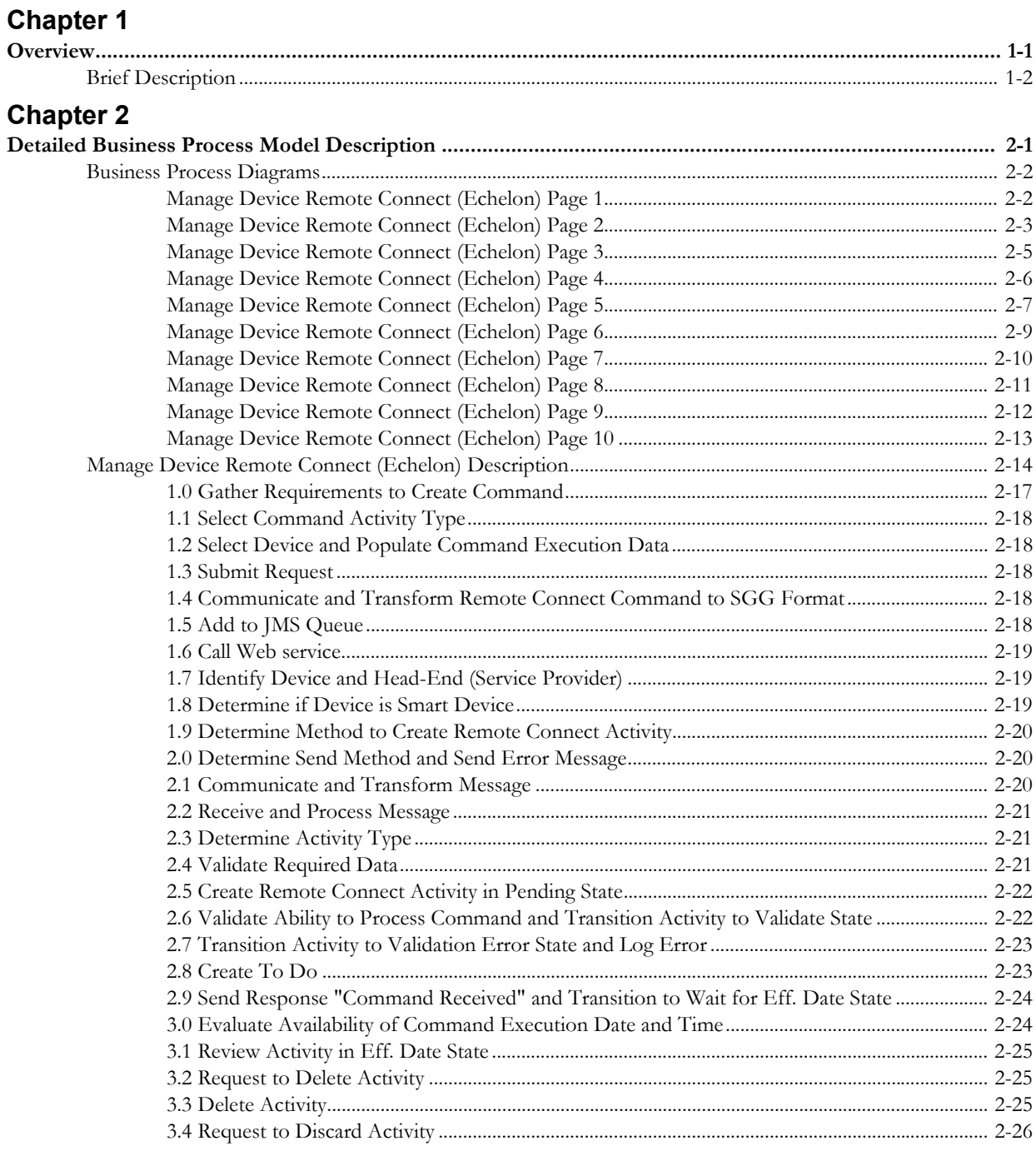

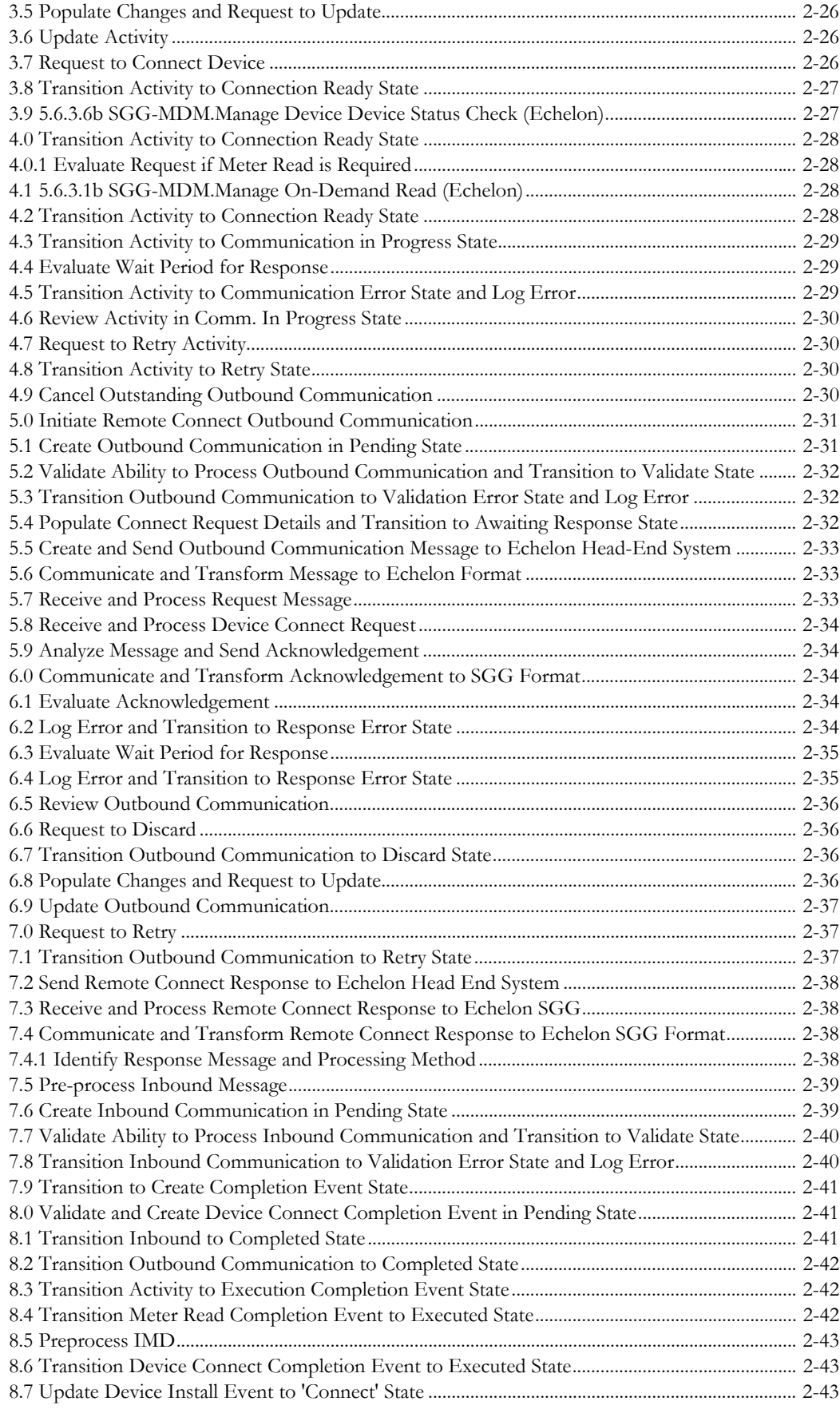

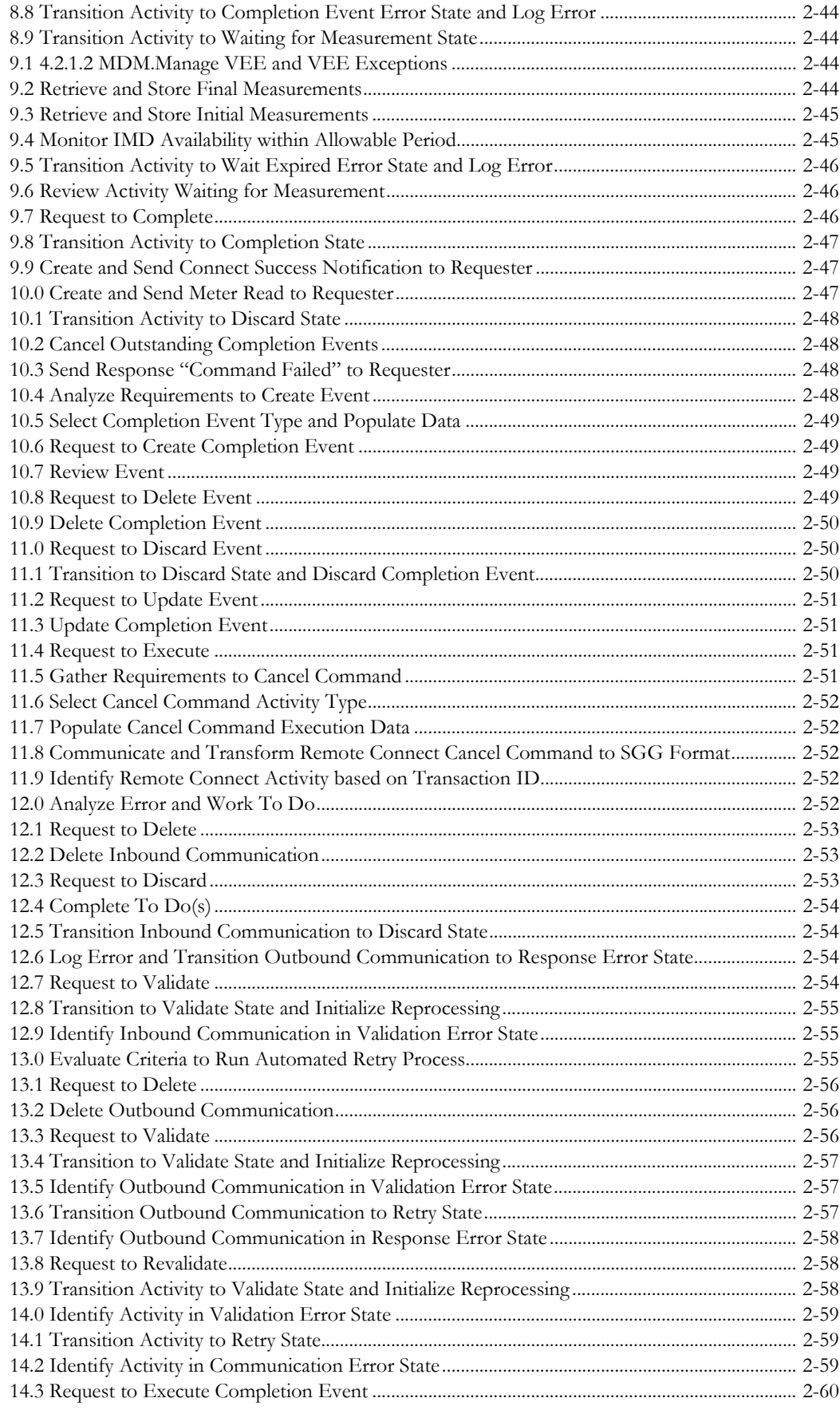

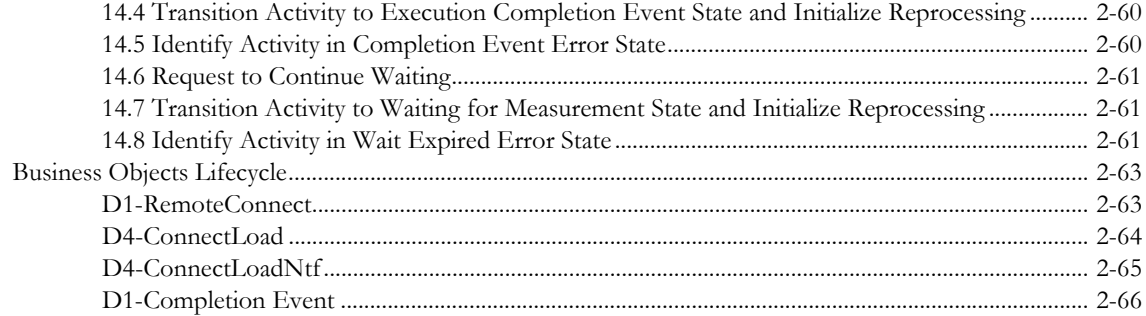

# **Chapter 1**

# **Overview**

<span id="page-6-1"></span><span id="page-6-0"></span>This chapter provides a brief description of the SGG-MDM.Manage Device Remote Connect (Echelon) business process and associated process diagrams. This includes:

• **[Brief Description](#page-7-0)**

# <span id="page-7-0"></span>**Brief Description**

**Business Process:** 5.6.3.4b SGG-MDM.Manage Device Remote Connect (Echelon)

**Process Type:** Process

**Parent Process:** 5.6.3 SGG-MDM.Manage Devices

**Sibling Processes:** 5.6.3.1b SGG-MDM.Manage On-Demand Read (Echelon), 5.6.3.6b SGG-MDM.Manage Device Device Status Check (Echelon)

This process gets initiated when a 3rd Party application (E.g. Customer Care and Billing application), makes a request for a Device Remote Connect or a MDM or SGG Authorized User manually requests for a Device Remote Connect within SGG system. SGG initiates Remote Connect by communicating with respective Echelon Head-End System that in turn communicates with the Smart Meter device, for device connection, and sends response back to SGG. Head-End System also checks load status and collects meter read from Smart Meter device, if required, as part of Device Remote Connect process.

# **Chapter 2**

# <span id="page-8-1"></span><span id="page-8-0"></span>**Detailed Business Process Model Description**

This chapter provides a detailed description of the SGG-MDM.Manage Device Remote Connect (Echelon) business process. This includes:

- **[Business Process Diagrams](#page-9-0)**
	- **[Manage Device Remote Connect \(Echelon\) Page 1](#page-9-1)**
	- **[Manage Device Remote Connect \(Echelon\) Page 2](#page-10-0)**
	- **[Manage Device Remote Connect \(Echelon\) Page 3](#page-12-0)**
	- **[Manage Device Remote Connect \(Echelon\) Page 4](#page-13-0)**
	- **[Manage Device Remote Connect \(Echelon\) Page 5](#page-14-0)**
	- **[Manage Device Remote Connect \(Echelon\) Page 6](#page-16-0)**
	- **[Manage Device Remote Connect \(Echelon\) Page 7](#page-17-0)**
	- **[Manage Device Remote Connect \(Echelon\) Page 8](#page-18-0)**
	- **[Manage Device Remote Connect \(Echelon\) Page 9](#page-19-0)**
	- **[Manage Device Remote Connect \(Echelon\) Page 10](#page-20-0)**
- **[Manage Device Remote Connect \(Echelon\) Description](#page-21-0)**
- **[Business Objects Lifecycle](#page-70-0)**
	- **[D1-RemoteConnect](#page-70-1)**
	- **[D4-ConnectLoad](#page-71-0)**
	- **[D4-ConnectLoadNtf](#page-72-0)**
	- **[D1-Completion Event](#page-73-0)**

# **Business Process Diagrams**

<span id="page-9-1"></span><span id="page-9-0"></span>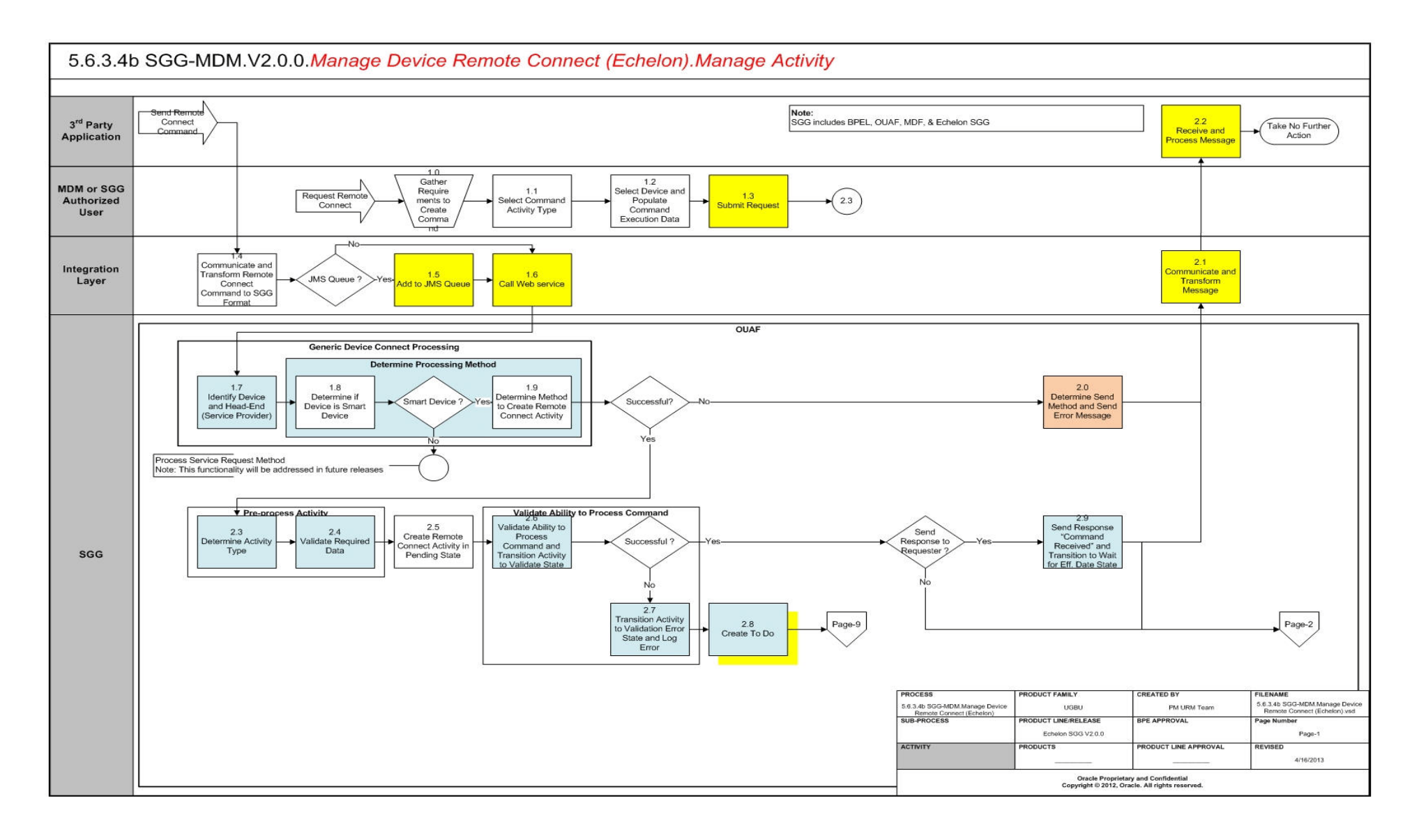

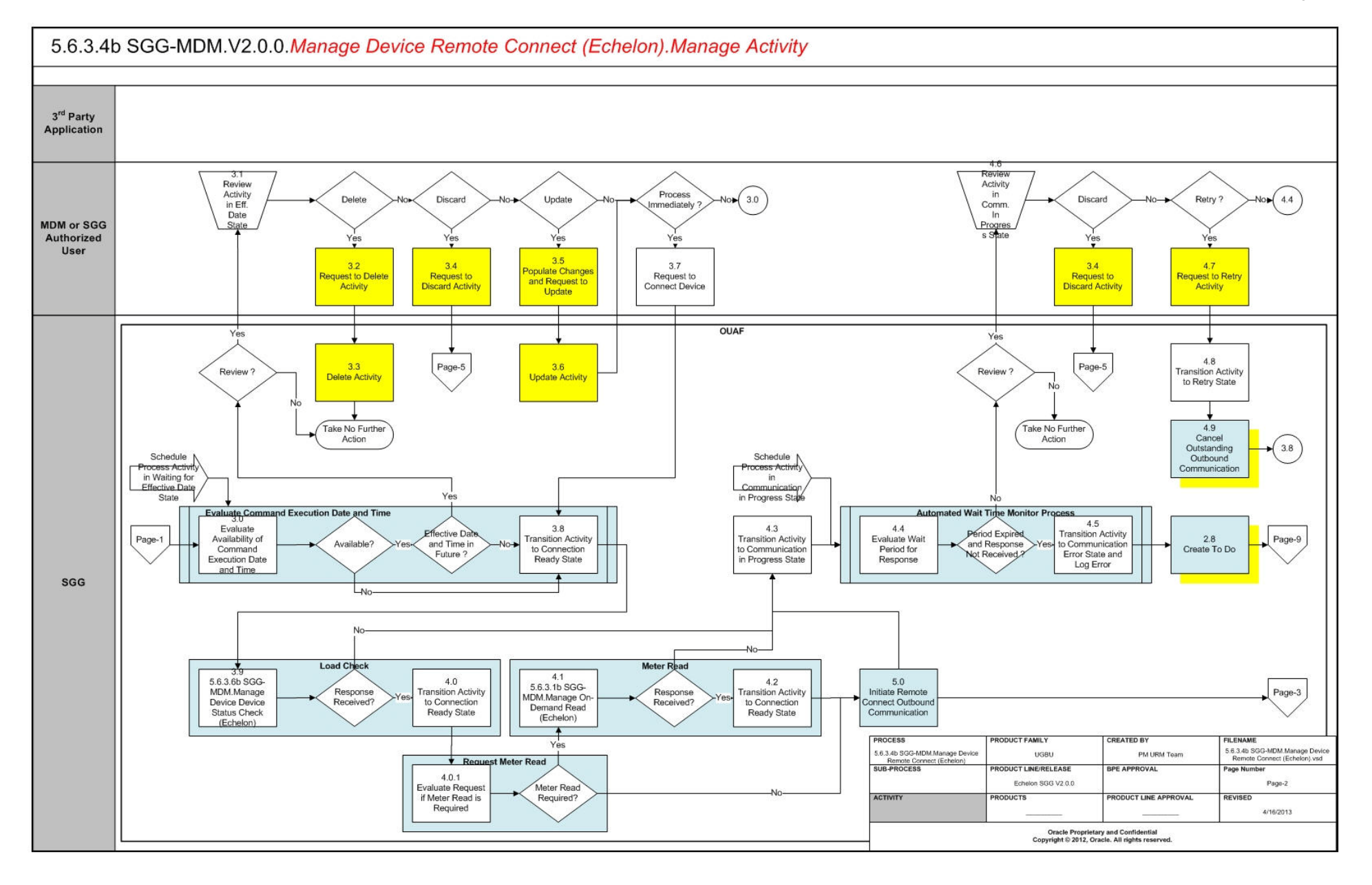

<span id="page-12-0"></span>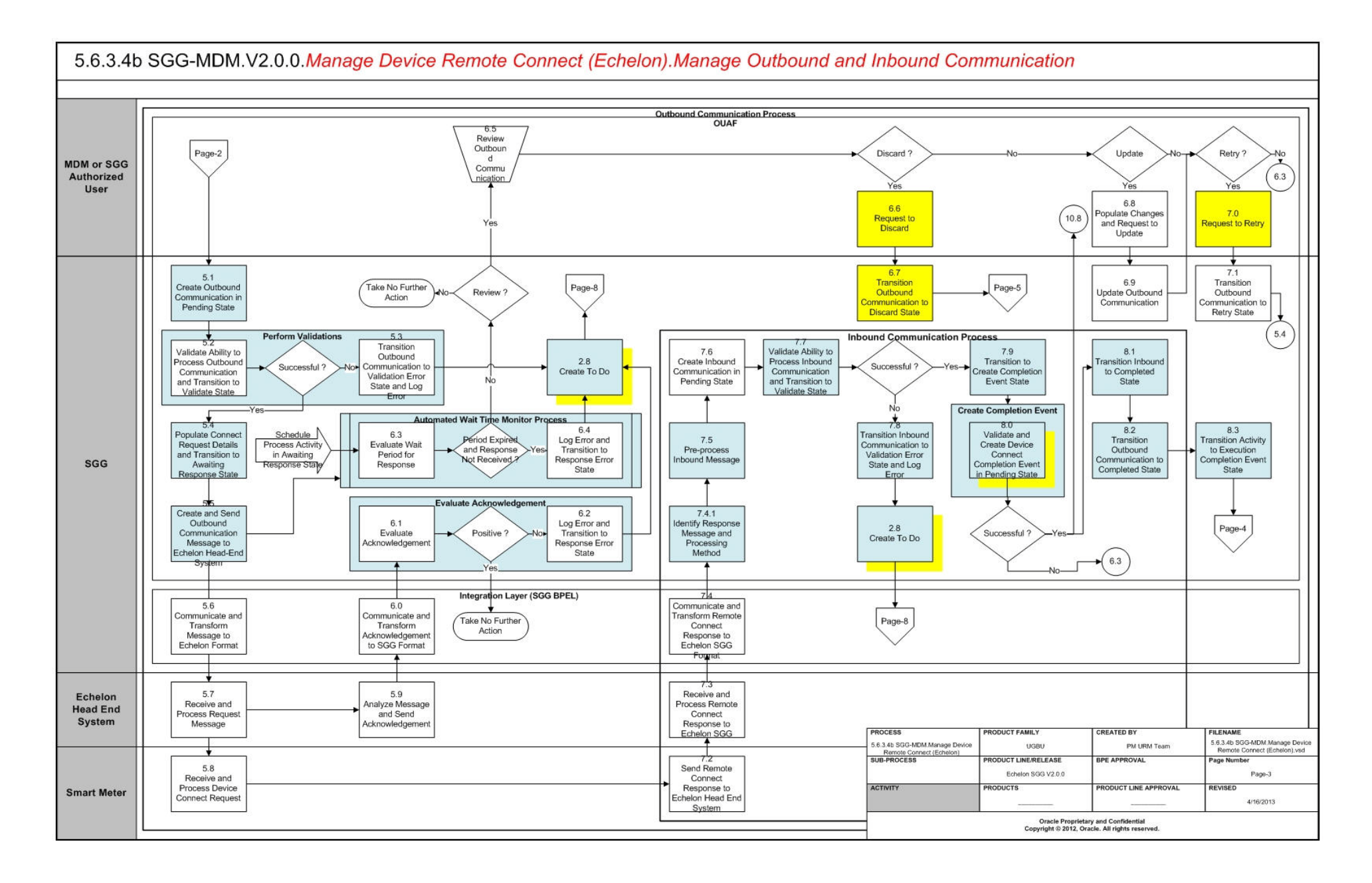

<span id="page-13-0"></span>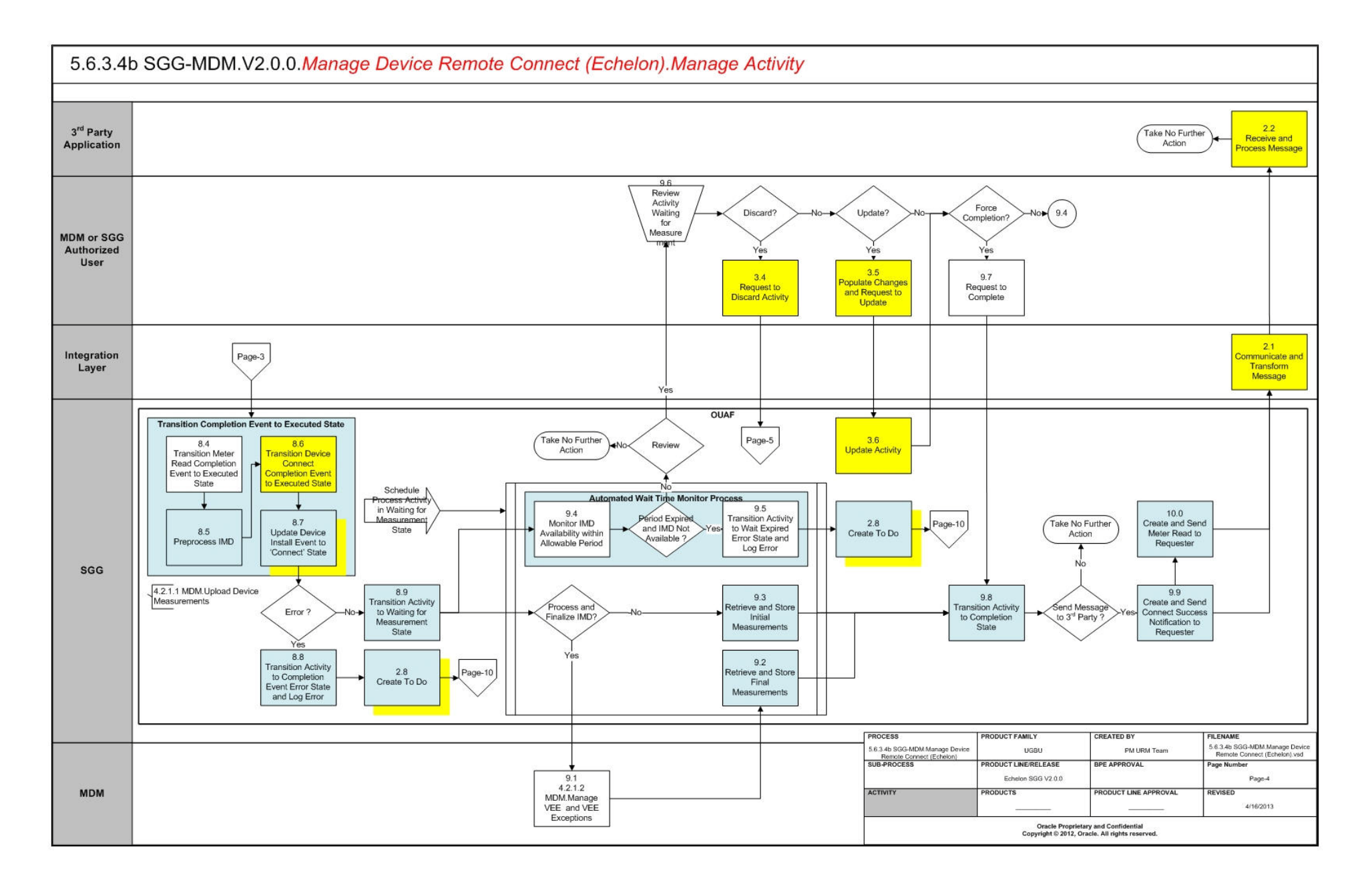

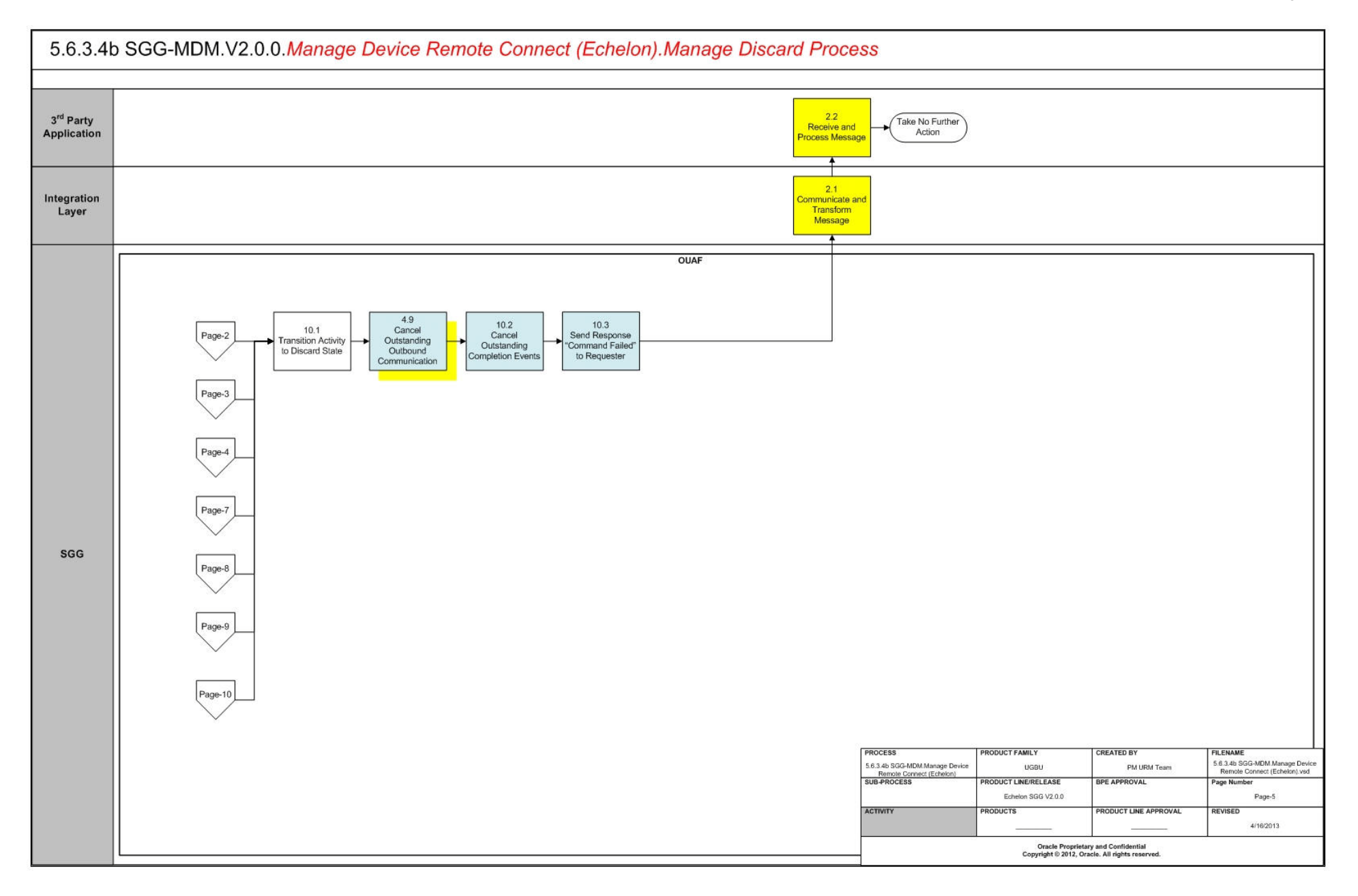

<span id="page-16-0"></span>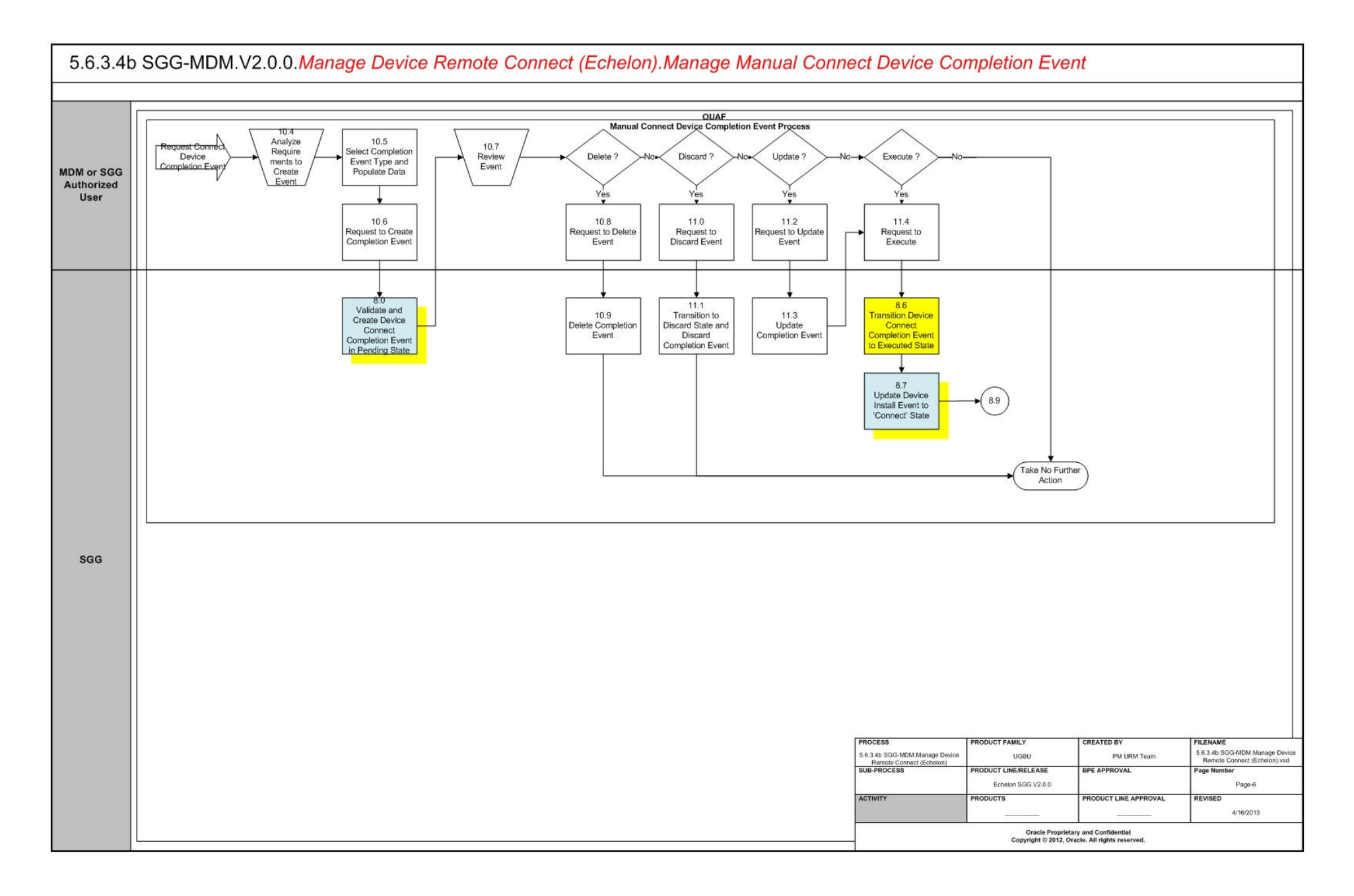

<span id="page-17-0"></span>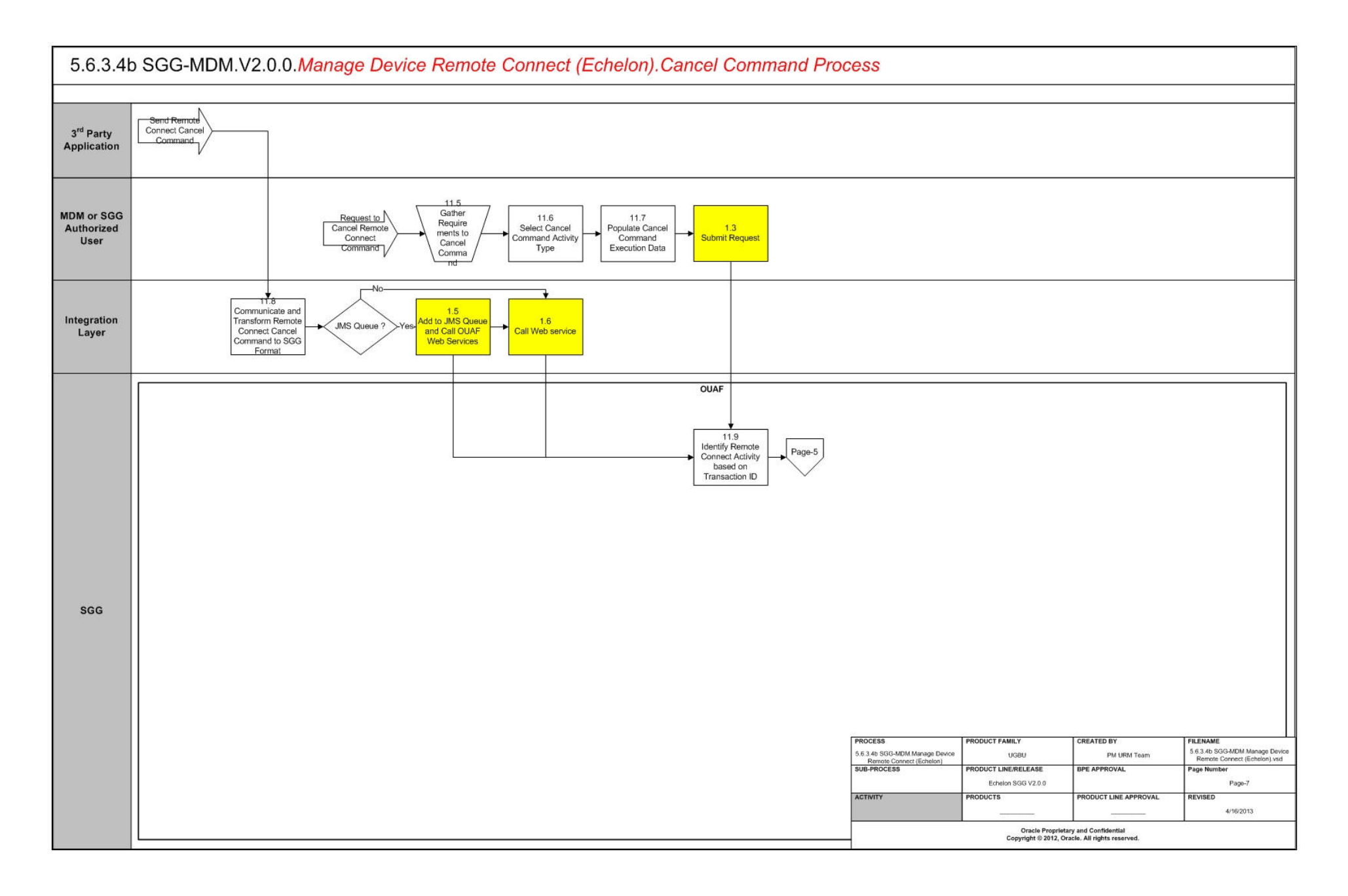

<span id="page-18-0"></span>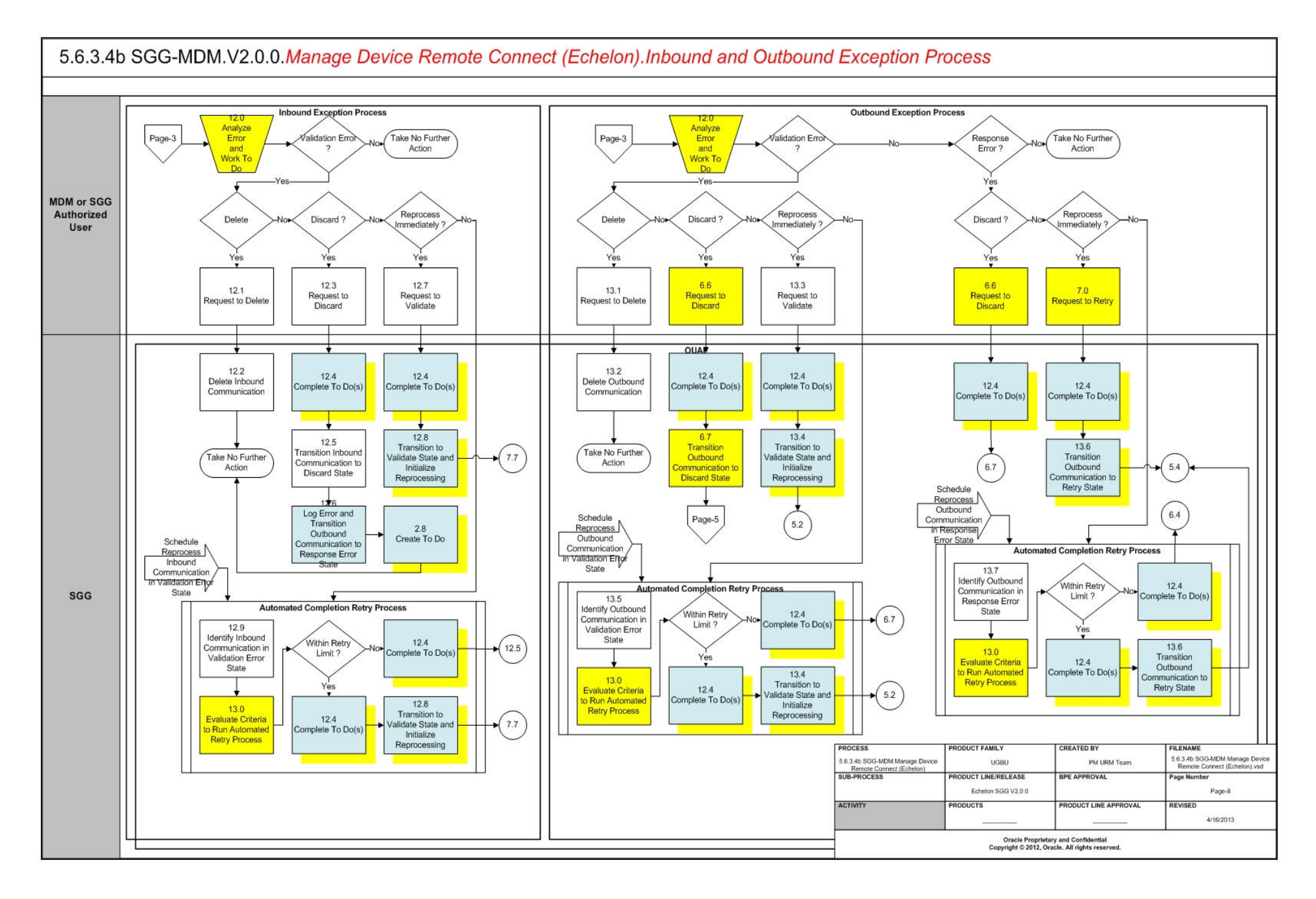

<span id="page-19-0"></span>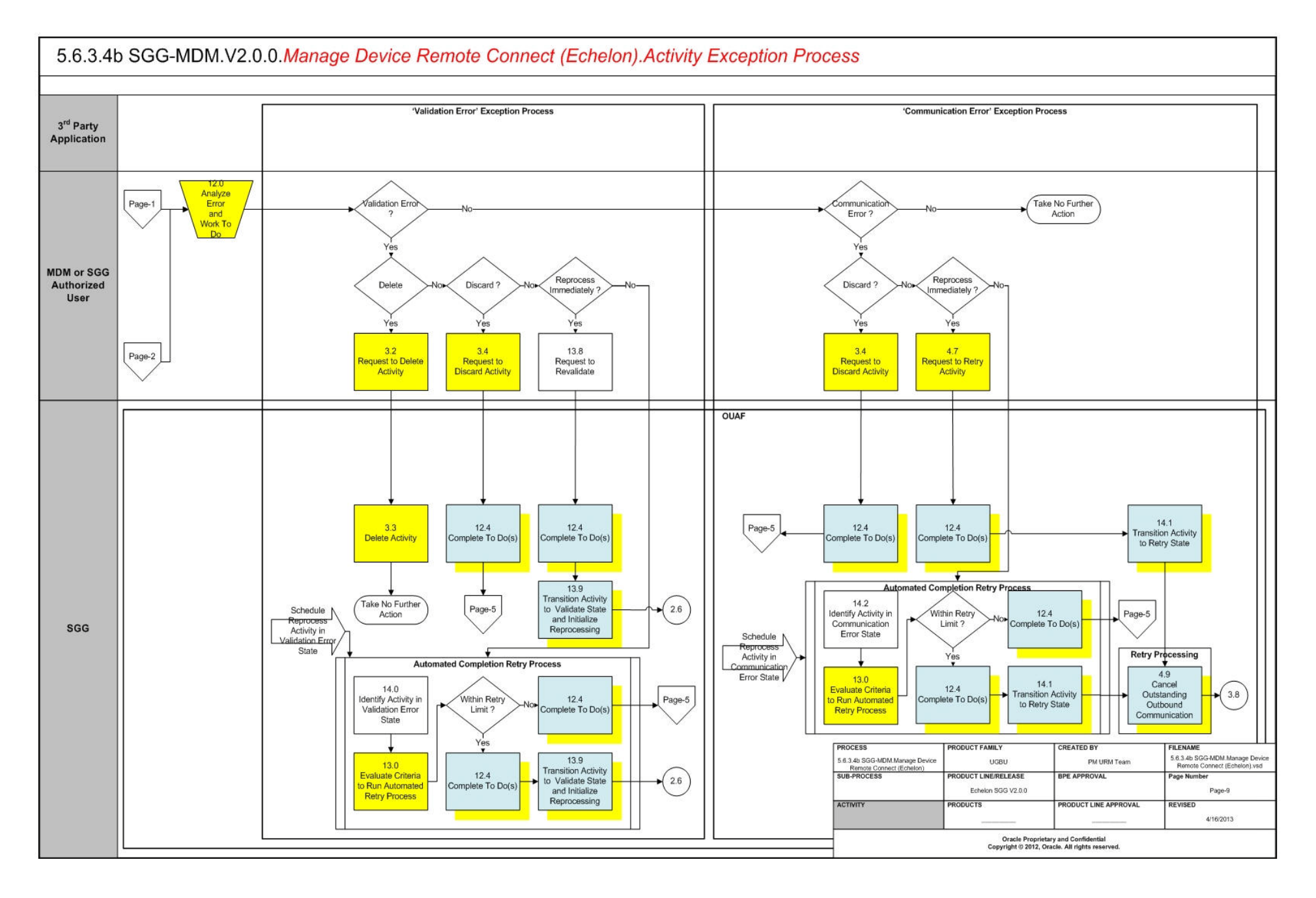

<span id="page-20-0"></span>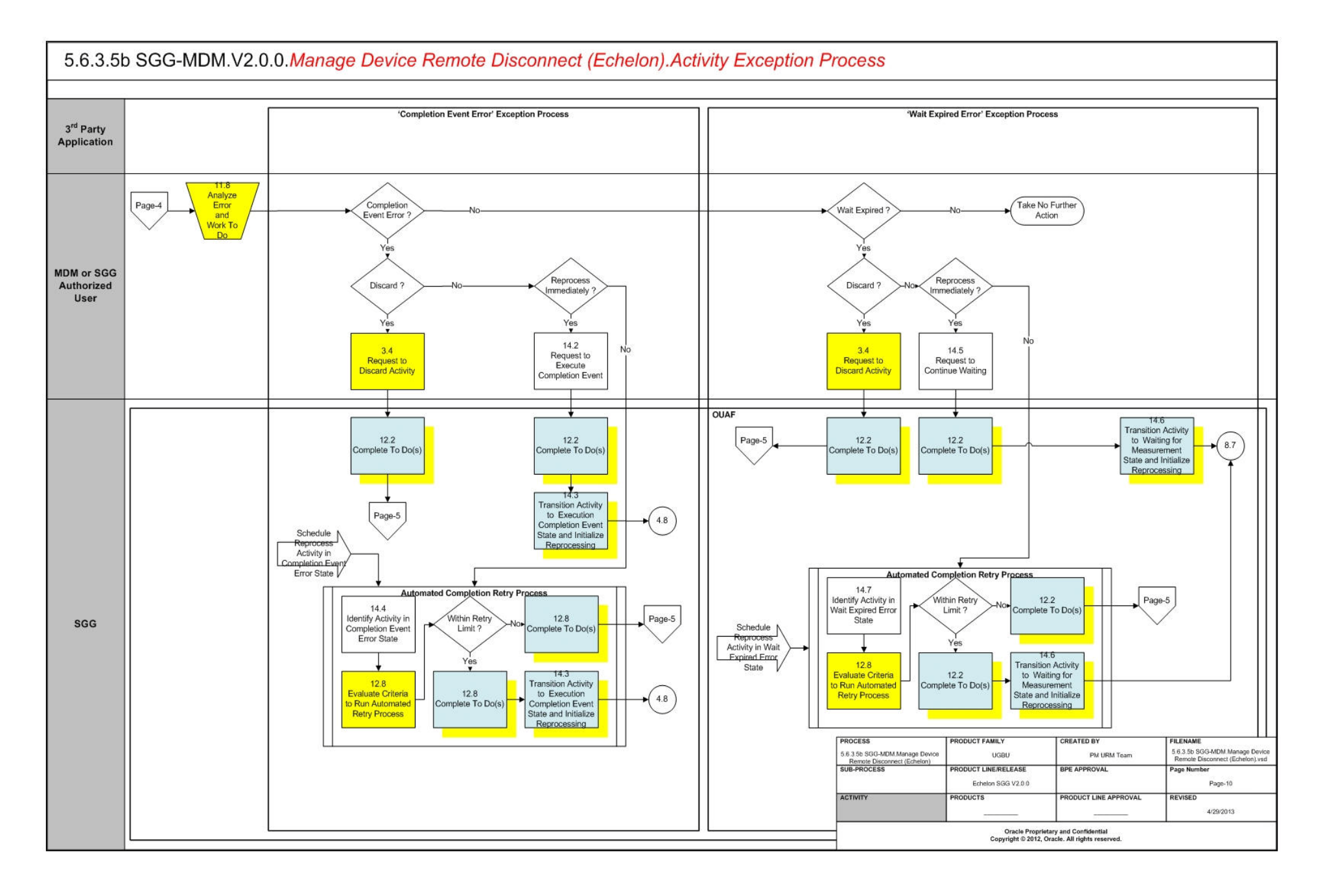

# <span id="page-21-0"></span>**Manage Device Remote Connect (Echelon) Description**

This section includes detailed descriptions of the steps involved in the SGG-MDM.Manage Device Remote Connect (Echelon) business process, including:

- **[1.0 Gather Requirements to Create Command](#page-24-0)**
- **[1.1 Select Command Activity Type](#page-25-0)**
- **[1.2 Select Device and Populate Command Execution Data](#page-25-1)**
- **[1.3 Submit Request](#page-25-2)**
- **[1.4 Communicate and Transform Remote Connect Command to SGG Format](#page-25-3)**
- **[1.5 Add to JMS Queue](#page-25-4)**
- **[1.6 Call Web service](#page-26-0)**
- **[1.7 Identify Device and Head-End \(Service Provider\)](#page-26-1)**
- **[1.8 Determine if Device is Smart Device](#page-26-2)**
- **[1.9 Determine Method to Create Remote Connect Activity](#page-27-0)**
- **[2.0 Determine Send Method and Send Error Message](#page-27-1)**
- **[2.1 Communicate and Transform Message](#page-27-2)**
- **[2.2 Receive and Process Message](#page-28-0)**
- **[2.3 Determine Activity Type](#page-28-1)**
- **[2.4 Validate Required Data](#page-28-2)**
- **[2.5 Create Remote Connect Activity in Pending State](#page-29-0)**
- **[2.6 Validate Ability to Process Command and Transition Activity to Validate State](#page-29-1)**
- **[2.7 Transition Activity to Validation Error State and Log Error](#page-30-0)**
- **[2.9 Send Response "Command Received" and Transition to Wait for Eff. Date](#page-31-0)  [State](#page-31-0)**
- **[3.0 Evaluate Availability of Command Execution Date and Time](#page-31-1)**
- **[3.1 Review Activity in Eff. Date State](#page-32-0)**
- **[3.2 Request to Delete Activity](#page-32-1)**
- **[3.3 Delete Activity](#page-32-2)**
- **[3.4 Request to Discard Activity](#page-33-0)**
- **[3.5 Populate Changes and Request to Update](#page-33-1)**
- **[3.6 Update Activity](#page-33-2)**
- **[3.7 Request to Connect Device](#page-33-3)**
- **[3.8 Transition Activity to Connection Ready State](#page-34-0)**
- **[3.9 5.6.3.6b SGG-MDM.Manage Device Device Status Check \(Echelon\)](#page-34-1)**
- **[4.0 Transition Activity to Connection Ready State](#page-35-0)**
- **[4.0.1 Evaluate Request if Meter Read is Required](#page-35-1)**
- **[4.1 5.6.3.1b SGG-MDM.Manage On-Demand Read \(Echelon\)](#page-35-2)**
- **[4.2 Transition Activity to Connection Ready State](#page-35-3)**
- **[4.3 Transition Activity to Communication in Progress State](#page-36-0)**
- **[4.4 Evaluate Wait Period for Response](#page-36-1)**
- **[4.4 Evaluate Wait Period for Response](#page-36-1)**
- **[4.5 Transition Activity to Communication Error State and Log Error](#page-36-2)**
- **[4.6 Review Activity in Comm. In Progress State](#page-37-0)**
- **[4.7 Request to Retry Activity](#page-37-1)**
- **[4.8 Transition Activity to Retry State](#page-37-2)**
- **[4.9 Cancel Outstanding Outbound Communication](#page-37-3)**
- **[5.0 Initiate Remote Connect Outbound Communication](#page-38-0)**
- **[5.1 Create Outbound Communication in Pending State](#page-38-1)**
- **[5.2 Validate Ability to Process Outbound Communication and Transition to](#page-39-0)  [Validate State](#page-39-0)**
- **[5.3 Transition Outbound Communication to Validation Error State and Log Error](#page-39-1)**
- **[5.4 Populate Connect Request Details and Transition to Awaiting Response State](#page-39-2)**
- **[5.5 Create and Send Outbound Communication Message to Echelon Head-End](#page-40-0)  [System](#page-40-0)**
- **[5.6 Communicate and Transform Message to Echelon Format](#page-40-1)**
- **[5.7 Receive and Process Request Message](#page-40-2)**
- **[5.8 Receive and Process Device Connect Request](#page-41-0)**
- **[5.9 Analyze Message and Send Acknowledgement](#page-41-1)**
- **[6.0 Communicate and Transform Acknowledgement to SGG Format](#page-41-2)**
- **[6.1 Evaluate Acknowledgement](#page-41-3)**
- **[6.2 Log Error and Transition to Response Error State](#page-41-4)**
- **[6.3 Evaluate Wait Period for Response](#page-42-0)**
- **[6.4 Log Error and Transition to Response Error State](#page-42-1)**
- **[6.5 Review Outbound Communication](#page-43-0)**
- **[6.6 Request to Discard](#page-43-1)**
- **[6.7 Transition Outbound Communication to Discard State](#page-43-2)**
- **[6.8 Populate Changes and Request to Update](#page-43-3)**
- **[6.9 Update Outbound Communication](#page-44-0)**
- **[7.0 Request to Retry](#page-44-1)**
- **[7.1 Transition Outbound Communication to Retry State](#page-44-2)**
- **[7.2 Send Remote Connect Response to Echelon Head End System](#page-45-0)**
- **[7.3 Receive and Process Remote Connect Response to Echelon SGG](#page-45-1)**
- **[7.4.1 Identify Response Message and Processing Method](#page-45-3)**
- **[7.5 Pre-process Inbound Message](#page-46-0)**
- **[7.6 Create Inbound Communication in Pending State](#page-46-1)**
- **[7.7 Validate Ability to Process Inbound Communication and Transition to](#page-47-0)  [Validate State](#page-47-0)**
- **[7.8 Transition Inbound Communication to Validation Error State and Log Error](#page-47-1)**
- **[7.9 Transition to Create Completion Event State](#page-48-0)**
- **[8.0 Validate and Create Device Connect Completion Event in Pending State](#page-48-1)**
- **[8.1 Transition Inbound to Completed State](#page-48-2)**
- **[8.2 Transition Outbound Communication to Completed State](#page-49-0)**
- **[8.3 Transition Activity to Execution Completion Event State](#page-49-1)**
- **[8.4 Transition Meter Read Completion Event to Executed State](#page-49-2)**
- **[8.5 Preprocess IMD](#page-50-0)**
- **[8.6 Transition Device Connect Completion Event to Executed State](#page-50-1)**
- **[8.7 Update Device Install Event to 'Connect' State](#page-50-2)**
- **[8.8 Transition Activity to Completion Event Error State and Log Error](#page-51-0)**
- **[8.9 Transition Activity to Waiting for Measurement State](#page-51-1)**
- **[9.1 4.2.1.2 MDM.Manage VEE and VEE Exceptions](#page-51-2)**
- **[9.2 Retrieve and Store Final Measurements](#page-51-3)**
- **[9.3 Retrieve and Store Initial Measurements](#page-52-0)**
- **[9.4 Monitor IMD Availability within Allowable Period](#page-52-1)**
- **[9.5 Transition Activity to Wait Expired Error State and Log Error](#page-53-0)**
- **[9.6 Review Activity Waiting for Measurement](#page-53-1)**
- **[9.7 Request to Complete](#page-53-2)**
- **[9.8 Transition Activity to Completion State](#page-54-0)**
- **[9.9 Create and Send Connect Success Notification to Requester](#page-54-1)**
- **[10.0 Create and Send Meter Read to Requester](#page-54-2)**
- **[10.1 Transition Activity to Discard State](#page-55-0)**
- **[10.2 Cancel Outstanding Completion Events](#page-55-1)**
- **[10.3 Send Response "Command Failed" to Requester](#page-55-2)**
- **[10.4 Analyze Requirements to Create Event](#page-55-3)**
- **[10.5 Select Completion Event Type and Populate Data](#page-56-0)**
- **[10.6 Request to Create Completion Event](#page-56-1)**
- **[10.7 Review Event](#page-56-2)**
- [10.8 Request to Delete Event](#page-56-3)
- **[10.9 Delete Completion Event](#page-57-0)**
- **[11.0 Request to Discard Event](#page-57-1)**
- **[11.1 Transition to Discard State and Discard Completion Event](#page-57-2)**
- **[11.2 Request to Update Event](#page-58-0)**
- [11.3 Update Completion Event](#page-58-1)
- **[11.4 Request to Execute](#page-58-2)**
- **[11.5 Gather Requirements to Cancel Command](#page-58-3)**
- **[11.6 Select Cancel Command Activity Type](#page-59-0)**
- **[11.7 Populate Cancel Command Execution Data](#page-59-1)**
- **[11.8 Communicate and Transform Remote Connect Cancel Command to SGG](#page-59-2)  [Format](#page-59-2)**
- **[11.9 Identify Remote Connect Activity based on Transaction ID](#page-59-3)**
- **[12.0 Analyze Error and Work To Do](#page-59-4)**
- **[12.1 Request to Delete](#page-60-0)**
- **[12.2 Delete Inbound Communication](#page-60-1)**
- **[12.3 Request to Discard](#page-60-2)**
- **[12.4 Complete To Do\(s\)](#page-61-0)**
- **[12.5 Transition Inbound Communication to Discard State](#page-61-1)**
- **[12.6 Log Error and Transition Outbound Communication to Response Error](#page-61-2)  [State](#page-61-2)**
- **[12.7 Request to Validate](#page-61-3)**
- **[12.8 Transition to Validate State and Initialize Reprocessing](#page-62-0)**
- **[12.9 Identify Inbound Communication in Validation Error State](#page-62-1)**
- **[13.0 Evaluate Criteria to Run Automated Retry Process](#page-62-2)**
- [13.1 Request to Delete](#page-63-0)
- **[13.2 Delete Outbound Communication](#page-63-1)**
- **[13.3 Request to Validate](#page-63-2)**
- **[13.4 Transition to Validate State and Initialize Reprocessing](#page-64-0)**
- **[13.5 Identify Outbound Communication in Validation Error State](#page-64-1)**
- **[13.6 Transition Outbound Communication to Retry State](#page-64-2)**
- **[13.7 Identify Outbound Communication in Response Error State](#page-65-0)**
- **[13.8 Request to Revalidate](#page-65-1)**
- **[13.9 Transition Activity to Validate State and Initialize Reprocessing](#page-65-2)**
- **[14.0 Identify Activity in Validation Error State](#page-66-0)**
- **[14.1 Transition Activity to Retry State](#page-66-1)**
- **[14.2 Identify Activity in Communication Error State](#page-66-2)**
- **[14.3 Request to Execute Completion Event](#page-67-0)**
- **[14.4 Transition Activity to Execution Completion Event State and Initialize](#page-67-1)  [Reprocessing](#page-67-1)**
- **[14.5 Identify Activity in Completion Event Error State](#page-67-2)**
- **[14.6 Request to Continue Waiting](#page-68-0)**
- **[14.7 Transition Activity to Waiting for Measurement State and Initialize](#page-68-1)  [Reprocessing](#page-68-1)**
- **[14.8 Identify Activity in Wait Expired Error State](#page-68-2)**

# <span id="page-24-0"></span>**1.0 Gather Requirements to Create Command**

See **[Manage Device Remote Connect \(Echelon\) Page 1](#page-9-1)** on page 2-2 for the business process diagram associated with this activity.

**Actor/Role:** MDM or SGG Authorized User

**Description:** MDM or SGG Authorized User analyzes requirements and gathers information required to create Remote Connect command.

# <span id="page-25-0"></span>**1.1 Select Command Activity Type**

See **[Manage Device Remote Connect \(Echelon\) Page 1](#page-9-1)** on page 2-2 for the business process diagram associated with this activity.

**Actor/Role:** MDM or SGG Authorized User

**Description:** MDM or SGG Authorized User selects Activity Type to create a Remote Connect command request.

**Entities to Configure**

Activity Type

# <span id="page-25-1"></span>**1.2 Select Device and Populate Command Execution Data**

See **[Manage Device Remote Connect \(Echelon\) Page 1](#page-9-1)** on page 2-2 for the business process diagram associated with this activity.

**Actor/Role:** MDM or SGG Authorized User

**Description:** MDM or SGG Authorized User selects the device and populates required data such as request effective date, request expiration date, etc. User also indicates if the command is optional, if future disconnect command is present, and can even indicate if start measurement is to be retrieved as part of connect process.

## <span id="page-25-2"></span>**1.3 Submit Request**

See **[Manage Device Remote Connect \(Echelon\) Page 1](#page-9-1)** on page 2-2 for the business process diagram associated with this activity.

**Actor/Role:** MDM or SGG Authorized User

**Description:** MDM or SGG Authorized User submits request using manual request screen.

**Business Object(s)**

**[D1-RemoteConnect](#page-70-1)**

# <span id="page-25-3"></span>**1.4 Communicate and Transform Remote Connect Command to SGG Format**

See **[Manage Device Remote Connect \(Echelon\) Page 1](#page-9-1)** on page 2-2 for the business process diagram associated with this activity.

**Actor/Role:** Integration Layer

**Description:** Integration Layer facilitates the communication between the 3rd Party application and the SGG application. It receives the Remote Connect request, transforms, and converts the request into format compatible with SGG Application.

# <span id="page-25-4"></span>**1.5 Add to JMS Queue**

See **[Manage Device Remote Connect \(Echelon\) Page 1](#page-9-1)** on page 2-2 for the business process diagram associated with this activity.

**Actor/Role:** Integration Layer

**Description:** Integration Layer adds the Remote Connect request to JMS queue.

# <span id="page-26-0"></span>**1.6 Call Web service**

See **[Manage Device Remote Connect \(Echelon\) Page 1](#page-9-1)** on page 2-2 for the business process diagram associated with this activity.

**Actor/Role:** Integration Layer

**Description:** Integration Layer calls web services to process further the Remote Connect request.

# <span id="page-26-1"></span>**1.7 Identify Device and Head-End (Service Provider)**

See **[Manage Device Remote Connect \(Echelon\) Page 1](#page-9-1)** on page 2-2 for the business process diagram associated with this activity.

**Group:** Generic Device Connect Processing

#### **Actor/Role:** SGG

**Description:** SGG initiates pre-processing of the Remote Connect request that came from 3rd Party Application. It attempts to read the request message and determines the Device for which the connect request is made, and the Head-End system that communicates with the device.

#### **Entities to Configure**

Device

Head -End System (Service Provider)

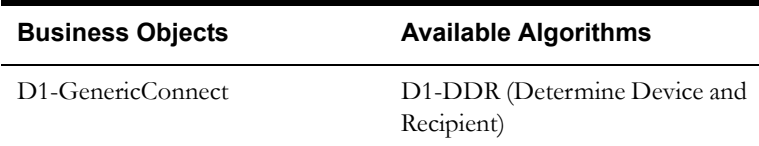

# <span id="page-26-2"></span>**1.8 Determine if Device is Smart Device**

See **[Manage Device Remote Connect \(Echelon\) Page 1](#page-9-1)** on page 2-2 for the business process diagram associated with this activity.

**Group:** Generic Device Connect Processing

#### **Actor/Role:** SGG

**Description:** The application determines whether the request for Remote Connect is for Smart Device or not.

**Note:** Currently application processes requests for Smart Devices only. Service Requests functionality will be included in later releases.

#### **Entities to Configure**

Device

Device Configuration

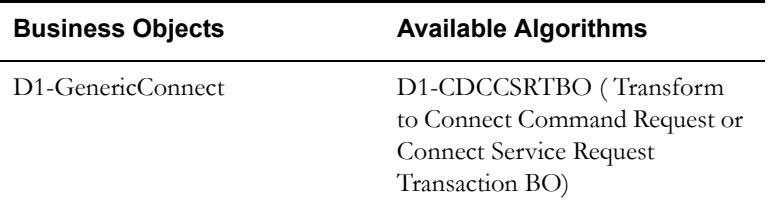

# <span id="page-27-0"></span>**1.9 Determine Method to Create Remote Connect Activity**

See **[Manage Device Remote Connect \(Echelon\) Page 1](#page-9-1)** on page 2-2 for the business process diagram associated with this activity.

**Group:** Generic Device Connect Processing

**Actor/Role:** SGG

**Description:** SGG determines the method to create Activity if the device is found to be a Smart Device.

#### **Entities to Configure**

Device Configuration

Service Provider

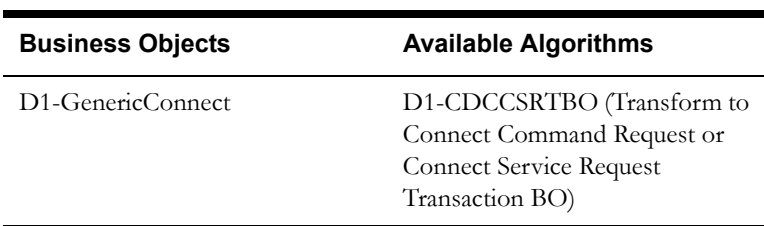

# <span id="page-27-1"></span>**2.0 Determine Send Method and Send Error Message**

See **[Manage Device Remote Connect \(Echelon\) Page 1](#page-9-1)** on page 2-2 for the business process diagram associated with this activity.

#### **Actor/Role:** SGG

**Description:** SGG determines the method to send the error message to 3rd Party application and sends it.

**Note:** Sending mechanism could be different and depends on application landscape. Currently it is determined based on customer requirements.

# <span id="page-27-2"></span>**2.1 Communicate and Transform Message**

See **[Manage Device Remote Connect \(Echelon\) Page 1](#page-9-1)** on page 2-2 for the business process diagram associated with this activity.

**Actor/Role:** Integration Layer

**Description:** Integration Layer receives the outbound message from SGG, transforms, and converts it into format compatible with 3rd Party Application.

# <span id="page-28-0"></span>**2.2 Receive and Process Message**

See **[Manage Device Remote Connect \(Echelon\) Page 1](#page-9-1)** on page 2-2 for the business process diagram associated with this activity.

**Actor/Role:** 3rd Party application

**Description:** 3rd Party Application receives message from SGG and processes it.

# <span id="page-28-1"></span>**2.3 Determine Activity Type**

See **[Manage Device Remote Connect \(Echelon\) Page 1](#page-9-1)** on page 2-2 for the business process diagram associated with this activity.

**Group:** Pre-process Activity

**Actor/Role:** SGG

**Description:** SGG identifies the Activity Type to be assigned to the Activity to be created.

**Note:** Typically system has different Activity types configured to reflect different business scenarios, and currently the system will select the Activity type related to Connect command action.

![](_page_28_Picture_144.jpeg)

![](_page_28_Picture_145.jpeg)

# <span id="page-28-2"></span>**2.4 Validate Required Data**

See **[Manage Device Remote Connect \(Echelon\) Page 1](#page-9-1)** on page 2-2 for the business process diagram associated with this activity.

**Group:** Pre-process Activity

#### **Actor/Role:** SGG

**Description:** SGG validates the availability and correctness of required information. Usually, system checks for Requester information, Device information, Effective Date/Time and Expiration Date/Time, etc.

#### **Entities to Configure**

Device

Edge Application Details

![](_page_29_Picture_134.jpeg)

# <span id="page-29-0"></span>**2.5 Create Remote Connect Activity in Pending State**

See **[Manage Device Remote Connect \(Echelon\) Page 1](#page-9-1)** on page 2-2 for the business process diagram associated with this activity.

**Actor/Role:** SGG

**Description:** SGG creates Remote Connect Activity in 'Pending' state.

**Business Objects** 

**[D1-RemoteConnect](#page-70-1)**

D1-RemoteConnectType

# <span id="page-29-1"></span>**2.6 Validate Ability to Process Command and Transition Activity to Validate State**

See **[Manage Device Remote Connect \(Echelon\) Page 1](#page-9-1)** on page 2-2 for the business process diagram associated with this activity.

**Group:** Validate Ability to Process Command

**Actor/Role:** SGG

**Description:** SGG validates ability to process Remote Connect request. Typically, system validates current Device connection status, Presence of at least one Scalar MC, Ability of Head-End to support On-demand Read, Ability of Head-End to perform Connect, and also checks if already any Connect command or Disconnect command is issued, etc.

#### **Entities to Configure**

Device

Measuring Components

Processing Method for On-Demand Read

Processing Method for Connect

![](_page_30_Picture_140.jpeg)

# <span id="page-30-0"></span>**2.7 Transition Activity to Validation Error State and Log Error**

See **[Manage Device Remote Connect \(Echelon\) Page 1](#page-9-1)** on page 2-2 for the business process diagram associated with this activity.

**Group:** Validate Ability to Process Command

**Actor/Role:** SGG

**Description:** If any error occurs during validations, SGG transitions the Activity to 'Validation Error' state and logs an error.

#### **Business Object**

**[D1-RemoteConnect](#page-70-1)**

# <span id="page-30-1"></span>**2.8 Create To Do**

See **[Manage Device Remote Connect \(Echelon\) Page 1](#page-9-1)** on page 2-2 for the business process diagram associated with this activity.

**Actor/Role:** SGG

**Description:** Once an error is logged, SGG creates a 'To Do' entry for the Authorized User.

#### **Entities to Configure**

To Do Type

To Do Role

![](_page_31_Picture_122.jpeg)

# <span id="page-31-0"></span>**2.9 Send Response "Command Received" and Transition to Wait for Eff. Date State**

See **[Manage Device Remote Connect \(Echelon\) Page 1](#page-9-1)** on page 2-2 for the business process diagram associated with this activity.

**Actor/Role:** SGG

**Description:** SGG sends command received acknowledgement to the 3rd party requester.

**Entities to Configure** 

Processing Role

![](_page_31_Picture_123.jpeg)

# <span id="page-31-1"></span>**3.0 Evaluate Availability of Command Execution Date and Time**

See **[Manage Device Remote Connect \(Echelon\) Page 1](#page-9-1)** on page 2-2 for the business process diagram associated with this activity.

**Actor/Role:** SGG

**Description:** If command's effective date and time is available, SGG uses it to determine execution date and time. If the effective Date and Time is not available, SGG processes the Outbound Communication immediately. If effective Date and Time is in the future System it waits in 'Wait for Effective Date' state, else, it processes the Outbound Communication.

**Customizable Processes** 

D1-CRWT (Command Request Wait - Monitor)

#### **Entities to Configure**

Effective Date and Time

![](_page_32_Picture_134.jpeg)

# <span id="page-32-0"></span>**3.1 Review Activity in Eff. Date State**

See **[Manage Device Remote Connect \(Echelon\) Page 2](#page-10-0)** on page 2-3 for the business process diagram associated with this activity.

**Actor/Role:** MDM or SGG Authorized User

**Description:** MDM or SGG Authorized User reviews and analyzes the Activity.

#### **Business Object**

**[D1-RemoteConnect](#page-70-1)**

# <span id="page-32-1"></span>**3.2 Request to Delete Activity**

See **[Manage Device Remote Connect \(Echelon\) Page 2](#page-10-0)** on page 2-3 for the business process diagram associated with this activity.

**Actor/Role:** MDM or SGG Authorized User

**Description:** If MDM or SGG Authorized User determines that the Activity is not required, Authorized User requests to delete Activity record.

#### **Business Object**

**[D1-RemoteConnect](#page-70-1)**

# <span id="page-32-2"></span>**3.3 Delete Activity**

See **[Manage Device Remote Connect \(Echelon\) Page 2](#page-10-0)** on page 2-3 for the business process diagram associated with this activity.

**Actor/Role:** SGG

**Description:** SGG deletes the Activity.

**Note:** Once an Activity record is deleted it is permanently removed from the system and cannot be recovered. This option is not recommended for common business practice.

#### **Business Object**

**[D1-RemoteConnect](#page-70-1)**

# <span id="page-33-0"></span>**3.4 Request to Discard Activity**

See **[Manage Device Remote Connect \(Echelon\) Page 2](#page-10-0)** on page 2-3 for the business process diagram associated with this activity.

**Actor/Role:** MDM or SGG Authorized User

**Description:** MDM or SGG Authorized User if determines that the Activity is not required, Authorized User requests to discard it.

![](_page_33_Picture_132.jpeg)

**[D1-RemoteConnect](#page-70-1)**

# <span id="page-33-1"></span>**3.5 Populate Changes and Request to Update**

See **[Manage Device Remote Connect \(Echelon\) Page 2](#page-10-0)** on page 2-3 for the business process diagram associated with this activity.

**Actor/Role:** MDM or SGG Authorized User

**Description:** MDM or SGG Authorized User modifies Activity data and requests to perform appropriate updates.

#### **Business Object**

**[D1-RemoteConnect](#page-70-1)**

### <span id="page-33-2"></span>**3.6 Update Activity**

See **[Manage Device Remote Connect \(Echelon\) Page 2](#page-10-0)** on page 2-3 for the business process diagram associated with this activity.

**Actor/Role:** SGG

**Description:** SGG updates the Activity with data populated by Authorized User.

#### **Business Object**

**[D1-RemoteConnect](#page-70-1)**

# <span id="page-33-3"></span>**3.7 Request to Connect Device**

See **[Manage Device Remote Connect \(Echelon\) Page 2](#page-10-0)** on page 2-3 for the business process diagram associated with this activity.

**Actor/Role:** MDM or SGG Authorized User

**Description:** If command's effective date and time is in the future and MDM or SGG Authorized User identifies the need to execute command immediately, Authorized User requests to initiate the command processing.

#### **Business Object**

**[D1-RemoteConnect](#page-70-1)**

# <span id="page-34-0"></span>**3.8 Transition Activity to Connection Ready State**

See **[Manage Device Remote Connect \(Echelon\) Page 2](#page-10-0)** on page 2-3 for the business process diagram associated with this activity.

#### **Actor/Role:** SGG

**Description:** SGG transitions the Activity to 'Connection Ready' state to initiate outbound communication when command effective date and time has reached. The other possible option of transition and initiation is when the Authorized User manually makes a request.

#### **Customizable Processes**

D1-CRWT (Command Request Wait - Monitor)

#### **Entities to Configure**

Effective Date and Time

![](_page_34_Picture_126.jpeg)

# <span id="page-34-1"></span>**3.9 5.6.3.6b SGG-MDM.Manage Device Device Status Check (Echelon)**

See **[Manage Device Remote Connect \(Echelon\) Page 2](#page-10-0)** on page 2-3 for the business process diagram associated with this activity.

#### **Actor/Role:** SGG

**Description:** SGG determines the processing method for Device Status Check Outbound Communication and initiates status check. Please refer to process 5.6.3.6b SGG-MDM.Manage Device Device Status Check (Echelon) Command for further details.

![](_page_34_Picture_127.jpeg)

# <span id="page-35-0"></span>**4.0 Transition Activity to Connection Ready State**

See **[Manage Device Remote Connect \(Echelon\) Page 2](#page-10-0)** on page 2-3 for the business process diagram associated with this activity.

**Actor/Role:** SGG

**Description:** SGG transitions the Activity to 'Connection Ready' state.

**Business Object** 

**[D1-RemoteConnect](#page-70-1)**

## <span id="page-35-1"></span>**4.0.1 Evaluate Request if Meter Read is Required**

See **[Manage Device Remote Connect \(Echelon\) Page 2](#page-10-0)** on page 2-3 for the business process diagram associated with this activity.

**Actor/Role:** SGG

**Description:** SGG evaluates and checks if there exists any request to retrieve measurement.

![](_page_35_Picture_144.jpeg)

# <span id="page-35-2"></span>**4.1 5.6.3.1b SGG-MDM.Manage On-Demand Read (Echelon)**

See **[Manage Device Remote Connect \(Echelon\) Page 2](#page-10-0)** on page 2-3 for the business process diagram associated with this activity.

**Actor/Role:** SGG

**Description:** SGG determines the processing method for Meter Read Outbound Communication and initiates Meter Read. Please refer to process 5.6.3.1b SGG-MDM.V2.0.0.Manage On-Demand Read (Echelon).Manage Outbound and Inbound Communication for further details.

![](_page_35_Picture_145.jpeg)

# <span id="page-35-3"></span>**4.2 Transition Activity to Connection Ready State**

See **[Manage Device Remote Connect \(Echelon\) Page 2](#page-10-0)** on page 2-3 for the business process diagram associated with this activity.

**Actor/Role:** SGG

**Description:** SGG transitions the Activity to 'Connection Ready' state.
#### **Business Object**

#### **[D1-RemoteConnect](#page-70-0)**

## **4.3 Transition Activity to Communication in Progress State**

See **[Manage Device Remote Connect \(Echelon\) Page 2](#page-10-0)** on page 2-3 for the business process diagram associated with this activity.

**Actor/Role:** SGG

**Description:** SGG transitions Activity to 'Communication in Progress' state to monitor response for the outbound communication..

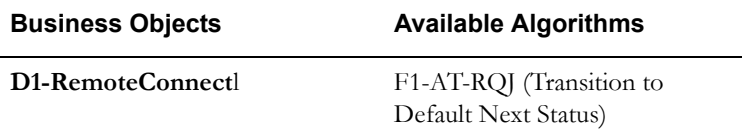

## **4.4 Evaluate Wait Period for Response**

See **[Manage Device Remote Connect \(Echelon\) Page 2](#page-10-0)** on page 2-3 for the business process diagram associated with this activity.

#### **Actor/Role:** SGG

**Description:** SGG periodically checks if the Activity expiration wait time configured for monitoring the response has expired or not.

#### **Customizable Processes**

D1-CRWT (Command Request Wait - Monitor)

#### **Entities to Configure**

Activity Type

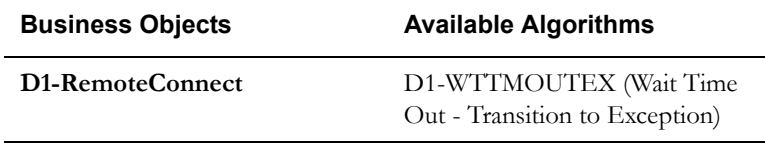

## **4.5 Transition Activity to Communication Error State and Log Error**

See **[Manage Device Remote Connect \(Echelon\) Page 2](#page-10-0)** on page 2-3 for the business process diagram associated with this activity.

**Actor/Role:** SGG

**Description:** If the wait time for outbound communication response has expired, SGG transitions the Activity to 'Communication Error' state and logs an error.

#### **Business Object**

**[D1-RemoteConnect](#page-70-0)**

### **4.6 Review Activity in Comm. In Progress State**

See **[Manage Device Remote Connect \(Echelon\) Page 2](#page-10-0)** on page 2-3 for the business process diagram associated with this activity.

**Actor/Role:** MDM or SGG Authorized User

**Description:** MDM or SGG Authorized User reviews and analyzes the Activity.

**Business Object** 

**[D1-RemoteConnect](#page-70-0)**

### **4.7 Request to Retry Activity**

See **[Manage Device Remote Connect \(Echelon\) Page 2](#page-10-0)** on page 2-3 for the business process diagram associated with this activity.

**Actor/Role:** MDM or SGG Authorized User

**Description:** MDM or SGG Authorized User requests to recreate the Outbound Communication process.

#### **Business Object**

**[D1-RemoteConnect](#page-70-0)**

### **4.8 Transition Activity to Retry State**

See **[Manage Device Remote Connect \(Echelon\) Page 2](#page-10-0)** on page 2-3 for the business process diagram associated with this activity.

**Actor/Role:** SGG

**Description:** SGG transitions Activity to 'Retry' state.

**Business Object** 

**[D1-RemoteConnect](#page-70-0)**

### **4.9 Cancel Outstanding Outbound Communication**

See **[Manage Device Remote Connect \(Echelon\) Page 2](#page-10-0)** on page 2-3 for the business process diagram associated with this activity.

**Actor/Role:** SGG

**Description:** SGG cancels any existing outstanding Outbound Communications.

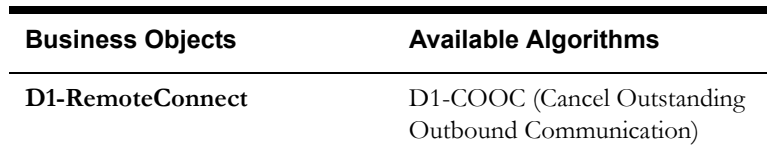

### **5.0 Initiate Remote Connect Outbound Communication**

See **[Manage Device Remote Connect \(Echelon\) Page 2](#page-10-0)** on page 2-3 for the business process diagram associated with this activity.

**Actor/Role:** SGG

**Description:** SGG determines the processing method for Remote Connect Outbound Communication and initiates the Outbound Communication process.

**Entities to Configure** 

Outbound Communication Processing Method

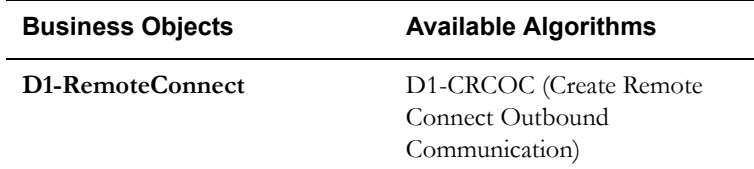

## **5.1 Create Outbound Communication in Pending State**

See **[Manage Device Remote Connect \(Echelon\) Page 3](#page-12-0)** on page 2-4 for the business process diagram associated with this activity.

**Group:** Outbound Communication Process

**Actor/Role:** SGG

**Description:** SGG creates Remote Connect Outbound Communication in 'Pending' state.

#### **Entities to Configure**

Outbound Communication Processing Method

Outbound Communication Type

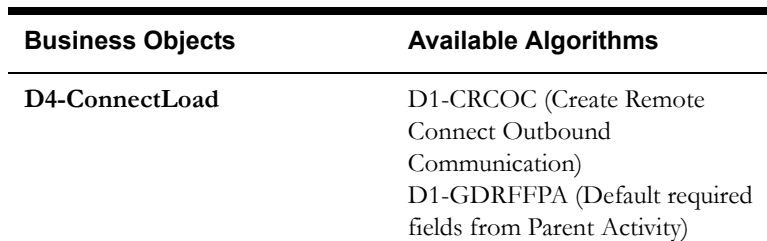

## **5.2 Validate Ability to Process Outbound Communication and Transition to Validate State**

See **[Manage Device Remote Connect \(Echelon\) Page 3](#page-12-0)** on page 2-4 for the business process diagram associated with this activity.

**Group:** Outbound Communication Process

**Actor/Role:** SGG

**Description:** SGG validates ability to process Outbound Communication. Typically, system checks for communication type.

#### **Entities to Configure**

Outbound Communication Type

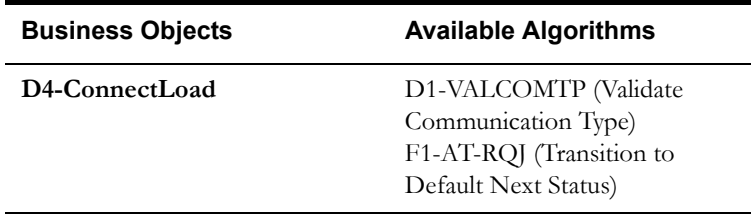

## **5.3 Transition Outbound Communication to Validation Error State and Log Error**

See **[Manage Device Remote Connect \(Echelon\) Page 3](#page-12-0)** on page 2-4 for the business process diagram associated with this activity.

**Group:** Outbound Communication Process

**Actor/Role:** SGG

**Description:** If any error occurs during validations, SGG transitions the Outbound Communication to 'Validation Error' state and logs an error.

**Business Object** 

**[D4-ConnectLoad](#page-71-0)**

## **5.4 Populate Connect Request Details and Transition to Awaiting Response State**

See **[Manage Device Remote Connect \(Echelon\) Page 3](#page-12-0)** on page 2-4 for the business process diagram associated with this activity.

**Group:** Outbound Communication Process

**Actor/Role:** SGG

**Description:** SGG transitions Outbound Communication to 'Awaiting Response' state and populates Remote Connect Outbound Communication message details.

#### **Entities to Configure**

Inbound Communication Processing Method

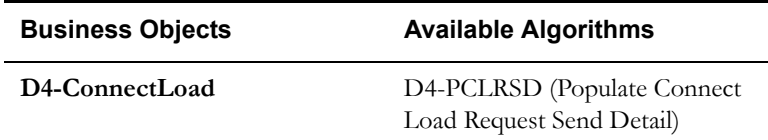

## **5.5 Create and Send Outbound Communication Message to Echelon Head-End System**

See **[Manage Device Remote Connect \(Echelon\) Page 3](#page-12-0)** on page 2-4 for the business process diagram associated with this activity.

**Group:** Outbound Communication Process

**Actor/Role:** SGG

**Description:** SGG creates Outbound Communication and sends it to Head-End System.

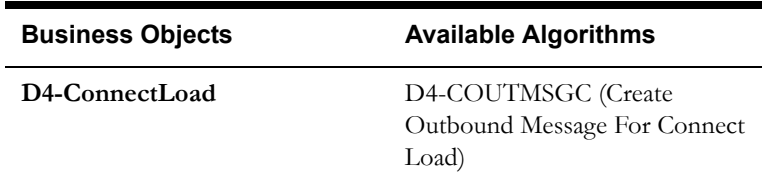

### **5.6 Communicate and Transform Message to Echelon Format**

See **[Manage Device Remote Connect \(Echelon\) Page 3](#page-12-0)** on page 2-4 for the business process diagram associated with this activity.

**Group:** Outbound Communication Process

**Group:** Integration Layer (SGG BPEL)

**Actor/Role:** SGG

**Description:** Integration layer of SGG facilitates the communication between the SGG and Echelon Head-End System. It receives the Outbound Communication request, transforms, and converts the request into format compatible with Head-End System.

## **5.7 Receive and Process Request Message**

See **[Manage Device Remote Connect \(Echelon\) Page 3](#page-12-0)** on page 2-4 for the business process diagram associated with this activity.

**Group:** Outbound Communication Process

**Actor/Role:** Head-End System

**Description:** Head-End System receives the Remote Connect request and processes it.

**Note:** This is external and outside the Oracle SGG environment.

### **5.8 Receive and Process Device Connect Request**

See **[Manage Device Remote Connect \(Echelon\) Page 3](#page-12-0)** on page 2-4 for the business process diagram associated with this activity.

**Group:** Outbound Communication Process

**Actor/Role:** Smart Meter

**Description:** Smart Meter Device receives request from Head-End System for Remote Connect and processes it.

**Note:** This is external and outside the Oracle SGG environment.

## **5.9 Analyze Message and Send Acknowledgement**

See **[Manage Device Remote Connect \(Echelon\) Page 3](#page-12-0)** on page 2-4 for the business process diagram associated with this activity.

**Group:** Outbound Communication Process

**Actor/Role:** Head-End System

**Description:** Head-End System on receipt of Remote Connect request from SGG, analyzes, and sends a real-time acknowledgement back to SGG.

### **6.0 Communicate and Transform Acknowledgement to SGG Format**

See **[Manage Device Remote Connect \(Echelon\) Page 3](#page-12-0)** on page 2-4 for the business process diagram associated with this activity.

**Group:** Outbound Communication Process

**Group:** Integration Layer (SGG BPEL)

**Actor/Role:** SGG

**Description:** Integration layer of SGG facilitates the communication between the Head-End System and SGG. It receives the synchronous acknowledge, transforms, and converts the acknowledgement into format compatible with SGG.

### **6.1 Evaluate Acknowledgement**

See **[Manage Device Remote Connect \(Echelon\) Page 3](#page-12-0)** on page 2-4 for the business process diagram associated with this activity.

**Group:** Outbound Communication Process

**Actor/Role:** SGG

**Description:** SGG evaluates acknowledge and checks the success of sending Outbound Communication.

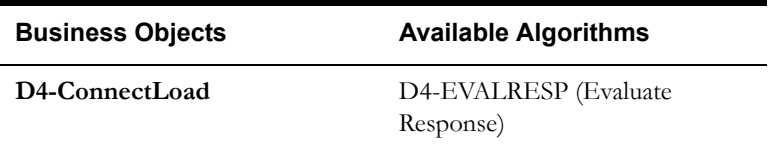

### **6.2 Log Error and Transition to Response Error State**

See **[Manage Device Remote Connect \(Echelon\) Page 3](#page-12-0)** on page 2-4 for the business process diagram associated with this activity.

**Group:** Outbound Communication Process

**Actor/Role:** SGG

**Description:** SGG logs error and transitions Outbound Communication to Response Error state.

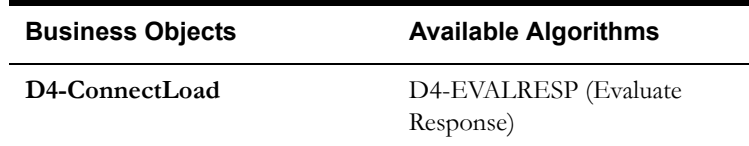

### **6.3 Evaluate Wait Period for Response**

See **[Manage Device Remote Connect \(Echelon\) Page 3](#page-12-0)** on page 2-4 for the business process diagram associated with this activity.

**Group:** Outbound Communication Process

#### **Actor/Role:** SGG

**Description:** SGG periodically checks if the Outbound Communication expiration wait time configured for monitoring the response has expired or not.

#### **Customizable Processes**

D1-COMM (Batch Control for Communications)

#### **Entities to Configure**

Outbound Communication Type

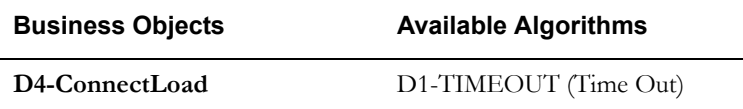

## **6.4 Log Error and Transition to Response Error State**

See **[Manage Device Remote Connect \(Echelon\) Page 3](#page-12-0)** on page 2-4 for the business process diagram associated with this activity.

**Group:** Outbound Communication Process

**Actor/Role:** SGG

**Description:** SGG logs error and transitions Outbound Communication to Response Error state.

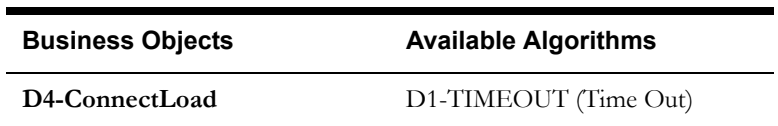

### **6.5 Review Outbound Communication**

See **[Manage Device Remote Connect \(Echelon\) Page 3](#page-12-0)** on page 2-4 for the business process diagram associated with this activity.

**Group:** Outbound Communication Process

**Actor/Role:** MDM or SGG Authorized User

**Description:** MDM or SGG Authorized User reviews and analyzes the Outbound Communication.

**Business Object** 

**[D4-ConnectLoad](#page-71-0)**

### **6.6 Request to Discard**

See **[Manage Device Remote Connect \(Echelon\) Page 3](#page-12-0)** on page 2-4 for the business process diagram associated with this activity.

**Group:** Outbound Communication Process

**Actor/Role:** MDM or SGG Authorized User

**Description:** MDM or SGG Authorized User if determines that the Outbound Communication is not required, Authorized User requests to discard it.

**Business Object** 

**[D4-ConnectLoad](#page-71-0)**

### **6.7 Transition Outbound Communication to Discard State**

See **[Manage Device Remote Connect \(Echelon\) Page 3](#page-12-0)** on page 2-4 for the business process diagram associated with this activity.

**Group:** Outbound Communication Process

**Actor/Role:** SGG

**Description:** SGG transitions Outbound Communication to 'Discard' state.

**Note:** When an Outbound Communication is 'Discarded' it still remains in the system database and is not removed, hence, this is the preferred business practice to perform.

**Business Object** 

**[D4-ConnectLoad](#page-71-0)**

### **6.8 Populate Changes and Request to Update**

See **[Manage Device Remote Connect \(Echelon\) Page 3](#page-12-0)** on page 2-4 for the business process diagram associated with this activity.

**Group:** Outbound Communication Process

**Actor/Role:** MDM or SGG Authorized User

**Description:** MDM or SGG Authorized User modifies Outbound Communication data and requests to perform appropriate updates.

#### **Business Object**

**[D4-ConnectLoad](#page-71-0)**

### **6.9 Update Outbound Communication**

See **[Manage Device Remote Connect \(Echelon\) Page 3](#page-12-0)** on page 2-4 for the business process diagram associated with this activity.

**Group:** Outbound Communication Process

**Actor/Role:** SGG

**Description:** SGG updates the Outbound Communication with data populated by Authorized User.

#### **Business Object**

**[D4-ConnectLoad](#page-71-0)**

### **7.0 Request to Retry**

See **[Manage Device Remote Connect \(Echelon\) Page 3](#page-12-0)** on page 2-4 for the business process diagram associated with this activity.

**Group:** Outbound Communication Process

**Actor/Role:** MDM or SGG Authorized User

**Description:** MDM or SGG Authorized User requests to recreate the Outbound Communication.

#### **Business Object**

**[D4-ConnectLoad](#page-71-0)**

## **7.1 Transition Outbound Communication to Retry State**

See **[Manage Device Remote Connect \(Echelon\) Page 3](#page-12-0)** on page 2-4 for the business process diagram associated with this activity.

**Group:** Outbound Communication Process

**Actor/Role:** SGG

**Description:** SGG transitions Outbound Communication to 'Retry' state.

o

#### **Business Object**

**[D4-ConnectLoad](#page-71-0)**

### **7.2 Send Remote Connect Response to Echelon Head End System**

See **[Manage Device Remote Connect \(Echelon\) Page 3](#page-12-0)** on page 2-4 for the business process diagram associated with this activity.

**Group:** Outbound Communication Process

**Group:** Inbound Communication Process

**Actor/Role:** Smart Meter

**Description:** Smart Meter Device sends response for the remote connect request received.

**Note:** This is external and outside the Oracle SGG environment.

### **7.3 Receive and Process Remote Connect Response to Echelon SGG**

See **[Manage Device Remote Connect \(Echelon\) Page 3](#page-12-0)** on page 2-4 for the business process diagram associated with this activity.

**Group:** Outbound Communication Process

**Group:** Inbound Communication Process

**Actor/Role:** Head-End System

**Description:** Head-End System receives the response from Smart Meter and processes a response for SGG.

**Note:** This is external and outside the Oracle SGG environment.

## **7.4 Communicate and Transform Remote Connect Response to Echelon SGG Format**

See **[Manage Device Remote Connect \(Echelon\) Page 3](#page-12-0)** on page 2-4 for the business process diagram associated with this activity.

**Group:** Outbound Communication Process

**Group:** Inbound Communication Process

**Group:** Integration Layer (SGG BPEL)

**Actor/Role:** SGG

**Description:** Integration layer of SGG facilitates the communication between the Head-End System and SGG. It receives the response, transforms, and converts the response into format compatible with SGG.

### **7.4.1 Identify Response Message and Processing Method**

See **[Manage Device Remote Connect \(Echelon\) Page 3](#page-12-0)** on page 2-4 for the business process diagram associated with this activity.

**Group:** Outbound Communication Process

**Group:** Inbound Communication Process

**Actor/Role:** SGG

**Description:** SGG identifies the inbound command completion event message and determines appropriate processing method.

**Note:** The SGG uses device event seeder to perform this action.

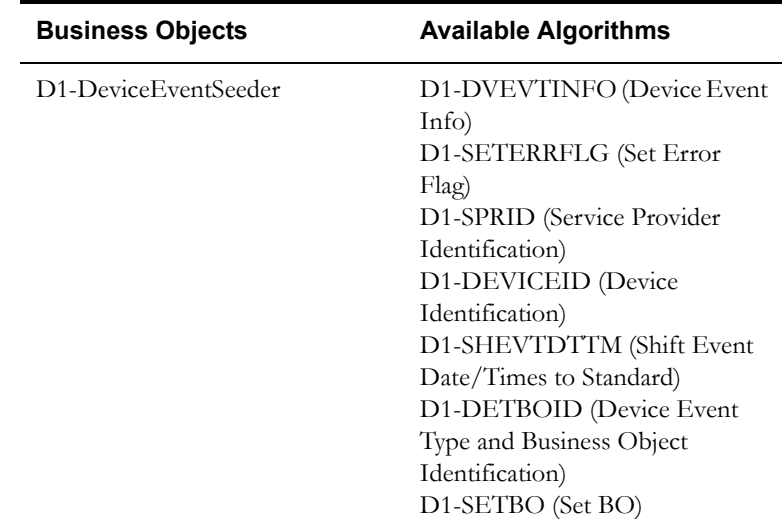

### **7.5 Pre-process Inbound Message**

See **[Manage Device Remote Connect \(Echelon\) Page 3](#page-12-0)** on page 2-4 for the business process diagram associated with this activity.

**Group:** Outbound Communication Process

**Group:** Inbound Communication Process

**Actor/Role:** SGG

**Description:** SGG retrieves details from inbound communication and performs pre-processing.

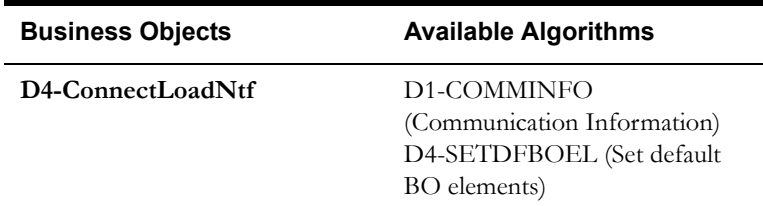

## **7.6 Create Inbound Communication in Pending State**

See **[Manage Device Remote Connect \(Echelon\) Page 3](#page-12-0)** on page 2-4 for the business process diagram associated with this activity.

**Group:** Outbound Communication Process

**Group:** Inbound Communication Process

**Actor/Role:** SGG

**Description:** SGG creates Inbound Communication in 'Pending' state.

#### **Business Object**

**[D4-ConnectLoadNtf](#page-72-0)**

## **7.7 Validate Ability to Process Inbound Communication and Transition to Validate State**

See **[Manage Device Remote Connect \(Echelon\) Page 3](#page-12-0)** on page 2-4 for the business process diagram associated with this activity.

**Group:** Outbound Communication Process

**Group:** Inbound Communication Process

**Actor/Role:** SGG

**Description:** SGG validates ability to process Inbound Communication. Typically, it checks for Communication Type, determines the outbound communication that initiated it and links to it and also evaluates the status of Remote Connect event success status.

#### **Entities to Configure**

Inbound Communication Type

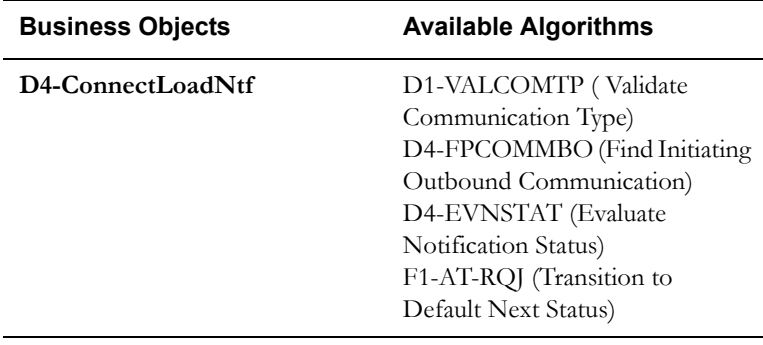

## **7.8 Transition Inbound Communication to Validation Error State and Log Error**

See **[Manage Device Remote Connect \(Echelon\) Page 3](#page-12-0)** on page 2-4 for the business process diagram associated with this activity.

**Group:** Outbound Communication Process

**Group:** Inbound Communication Process

**Actor/Role:** SGG

**Description:** If any error occurs during validations, SGG transitions the Inbound Communication to 'Validation Error' state and logs an error.

#### **Business Object**

**[D4-ConnectLoadNtf](#page-72-0)**

### **7.9 Transition to Create Completion Event State**

See **[Manage Device Remote Connect \(Echelon\) Page 3](#page-12-0)** on page 2-4 for the business process diagram associated with this activity.

**Group:** Outbound Communication Process

**Group:** Inbound Communication Process

**Actor/Role:** SGG

**Description:** SGG transitions Inbound Communication to 'Create Completion Event' state.

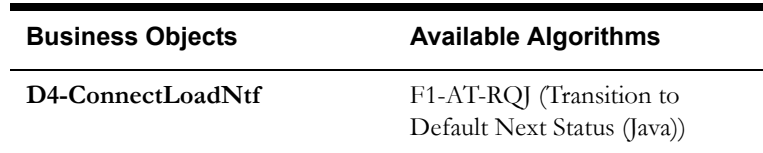

### **8.0 Validate and Create Device Connect Completion Event in Pending State**

See **[Manage Device Remote Connect \(Echelon\) Page 3](#page-12-0)** on page 2-4 for the business process diagram associated with this activity.

**Group:** Outbound Communication Process

**Group:** Inbound Communication Process

**Actor/Role:** SGG

**Description:** SGG creates Connect Device Completion Event in 'Pending' state. SGG validates ability to process Connect Device Completion Event. Typically, it checks for Completion Event and its related Activity Type, Sequence number for Completion Events, etc.

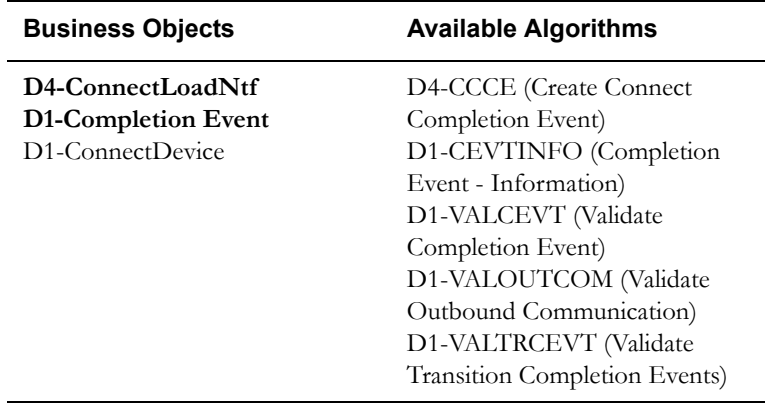

### **8.1 Transition Inbound to Completed State**

See **[Manage Device Remote Connect \(Echelon\) Page 3](#page-12-0)** on page 2-4 for the business process diagram associated with this activity.

**Group:** Outbound Communication Process

**Group:** Inbound Communication Process

**Actor/Role:** SGG

**Description:** SGG transitions Inbound Communication to 'Completed' state.

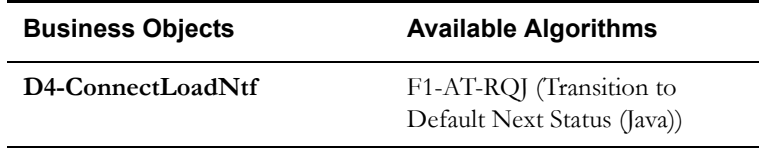

## **8.2 Transition Outbound Communication to Completed State**

See **[Manage Device Remote Connect \(Echelon\) Page 3](#page-12-0)** on page 2-4 for the business process diagram associated with this activity.

**Group:** Outbound Communication Process

**Group:** Inbound Communication Process

**Actor/Role:** SGG

**Description:** SGG transitions Outbound Communication to 'Completed' state and updates Event Date/Time.

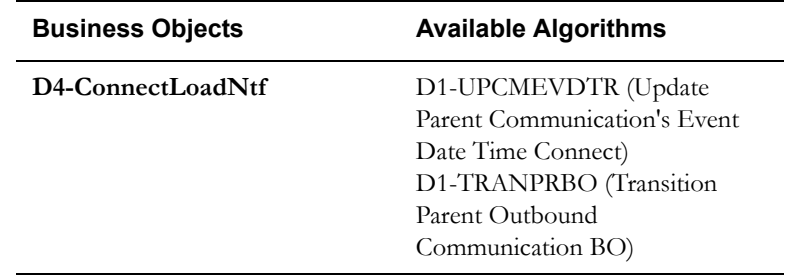

### **8.3 Transition Activity to Execution Completion Event State**

See **[Manage Device Remote Connect \(Echelon\) Page 3](#page-12-0)** on page 2-4 for the business process diagram associated with this activity.

**Group:** Outbound Communication Process

**Actor/Role:** SGG

**Description:** SGG Activity to 'Execution Completion Event' state. In this state, SGG transitions its Completion Events to 'Executed' state.

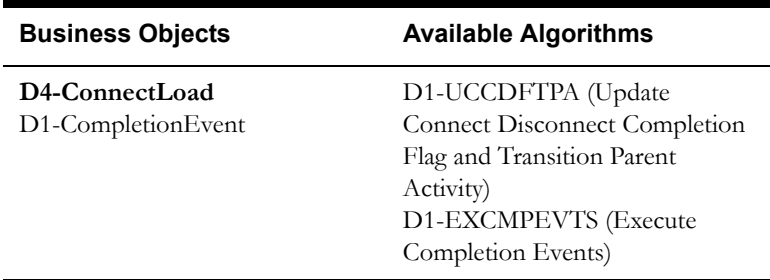

### **8.4 Transition Meter Read Completion Event to Executed State**

See **[Manage Device Remote Connect \(Echelon\) Page 4](#page-13-0)** on page 2-5 for the business process diagram associated with this activity.

**Group:** Outbound Communication Process

#### **Actor/Role:** SGG

**Description:** SGG transitions Create IMD Completion Event to 'Executed' state.

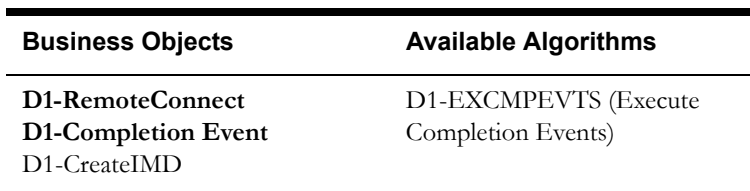

### **8.5 Preprocess IMD**

See **[Manage Device Remote Connect \(Echelon\) Page 4](#page-13-0)** on page 2-5 for the business process diagram associated with this activity.

**Group:** Outbound Communication Process

#### **Actor/Role:** SGG

**Description:** SGG invokes to preprocess the IMD by invoking seeder preprocessing. Please refer to process 4.2.1.1 MDM.Upload Device Measurements for further details.

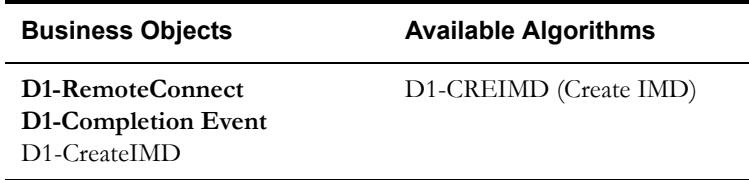

## **8.6 Transition Device Connect Completion Event to Executed State**

See **[Manage Device Remote Connect \(Echelon\) Page 4](#page-13-0)** on page 2-5 for the business process diagram associated with this activity.

#### **Actor/Role:** SGG

**Description:** SGG transitions Connect Device Completion Event to 'Executed' state.

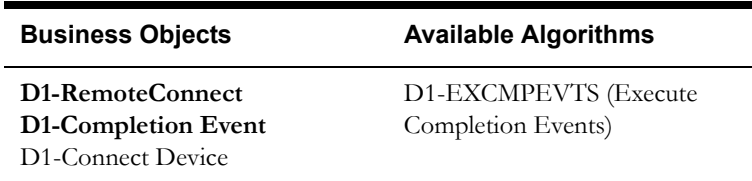

### **8.7 Update Device Install Event to 'Connect' State**

See **[Manage Device Remote Connect \(Echelon\) Page 4](#page-13-0)** on page 2-5 for the business process diagram associated with this activity.

#### **Actor/Role:** SGG

**Description:** SGG updates the install event state to Connect.

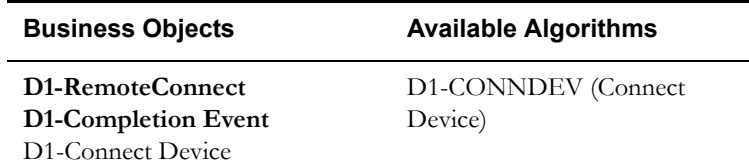

## **8.8 Transition Activity to Completion Event Error State and Log Error**

See **[Manage Device Remote Connect \(Echelon\) Page 4](#page-13-0)** on page 2-5 for the business process diagram associated with this activity.

**Actor/Role:** SGG

**Description:** If any errors are encountered while transitioning Completion Events to 'Executed' state, SGG transitions Activity to 'Completion Event Error' state and logs an error.

**Business Objects** 

**[D1-RemoteConnect](#page-70-0) [D1-Completion Event](#page-73-0)** D1-CreateIMD D1-Connect Device

### **8.9 Transition Activity to Waiting for Measurement State**

See **[Manage Device Remote Connect \(Echelon\) Page 4](#page-13-0)** on page 2-5 for the business process diagram associated with this activity.

**Actor/Role:** SGG

**Description:** SGG transitions Activity to 'Waiting for Measurement' state.

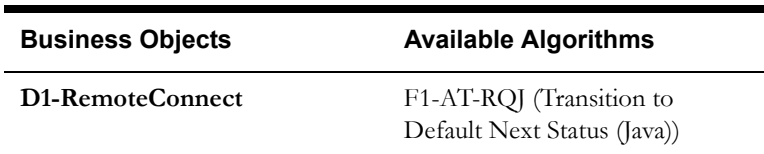

## **9.1 4.2.1.2 MDM.Manage VEE and VEE Exceptions**

See **[Manage Device Remote Connect \(Echelon\) Page 4](#page-13-0)** on page 2-5 for the business process diagram associated with this activity.

**Actor/Role:** MDM

**Description:** MDM performs the VEE processing of IMD created. Please refer to process 4.2.1.2 MDM.Manage VEE and VEE Exceptions for further details.

## **9.2 Retrieve and Store Final Measurements**

See **[Manage Device Remote Connect \(Echelon\) Page 4](#page-13-0)** on page 2-5 for the business process diagram associated with this activity.

**Actor/Role:** SGG

**Description:** SGG retrieves final measurements and stores as Meter Read on Activity.

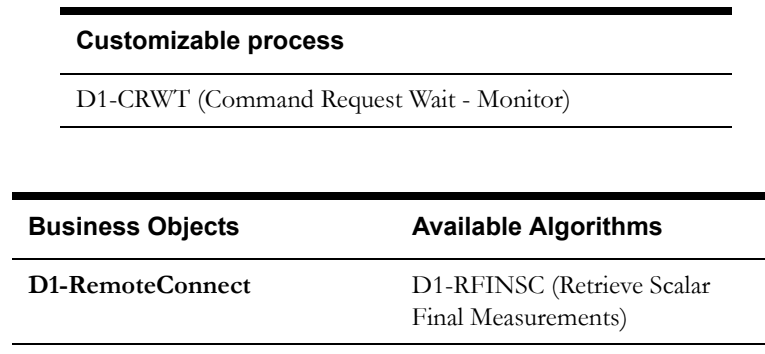

## **9.3 Retrieve and Store Initial Measurements**

See **[Manage Device Remote Connect \(Echelon\) Page 4](#page-13-0)** on page 2-5 for the business process diagram associated with this activity.

#### **Actor/Role:** SGG

**Description:** SGG retrieves IMD measurement and stores as Meter Read on Activity. Depending on the state of IMD measurement availability in the system, SGG has various options of retrieving IMD**.**

#### **Customizable process**

D1-CRWT (Command Request Wait - Monitor)

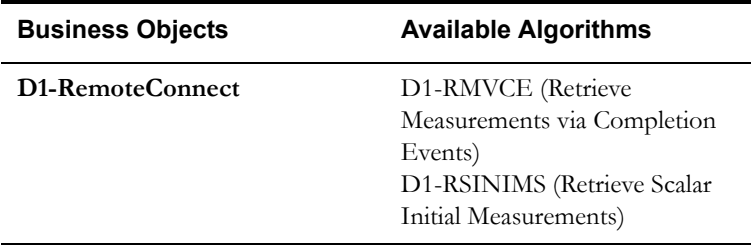

## **9.4 Monitor IMD Availability within Allowable Period**

See **[Manage Device Remote Connect \(Echelon\) Page 4](#page-13-0)** on page 2-5 for the business process diagram associated with this activity.

**Actor/Role:** SGG

**Description:** SGG monitors if the IMD measurement becomes available in allowable window period.

#### **Customizable process**

D1-CRWT (Command Request Wait - Monitor)

#### **Entities to Configure**

Activity Type

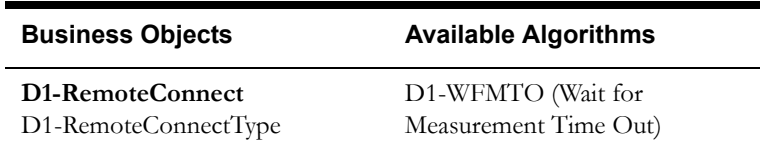

## **9.5 Transition Activity to Wait Expired Error State and Log Error**

See **[Manage Device Remote Connect \(Echelon\) Page 4](#page-13-0)** on page 2-5 for the business process diagram associated with this activity.

#### **Actor/Role:** SGG

**Description:** If IMD is not available within the Wait time and it expires, SGG transitions Activity to 'Wait Expired' state and logs an error.

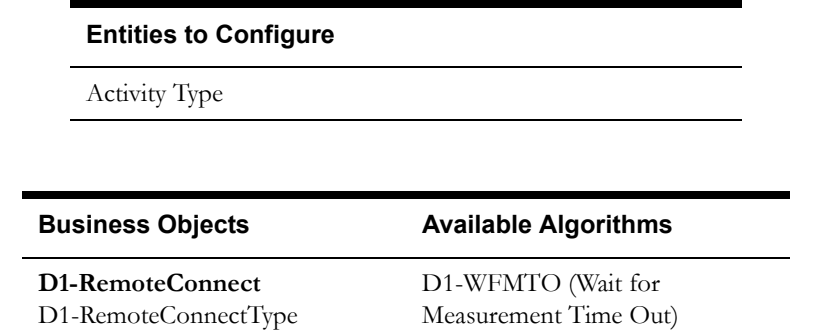

### **9.6 Review Activity Waiting for Measurement**

See **[Manage Device Remote Connect \(Echelon\) Page 4](#page-13-0)** on page 2-5 for the business process diagram associated with this activity.

**Actor/Role:** MDM or SGG Authorized User

**Description:** MDM or SGG Authorized User can review and analyze the Activity.

#### **Business Object**

#### **[D1-RemoteConnect](#page-70-0)**

### **9.7 Request to Complete**

See **[Manage Device Remote Connect \(Echelon\) Page 4](#page-13-0)** on page 2-5 for the business process diagram associated with this activity.

**Actor/Role:** MDM or SGG Authorized User

**Description:** While the Activity is in 'Waiting for Measurement' state, MDM or SGG Authorized User can process the Activity immediately by making a manual 'Request to Complete' to SGG.

#### **Business Object**

#### **[D1-RemoteConnect](#page-70-0)**

### **9.8 Transition Activity to Completion State**

See **[Manage Device Remote Connect \(Echelon\) Page 4](#page-13-0)** on page 2-5 for the business process diagram associated with this activity.

**Actor/Role:** SGG

**Description:** SGG transitions Activity to 'Completed' state.

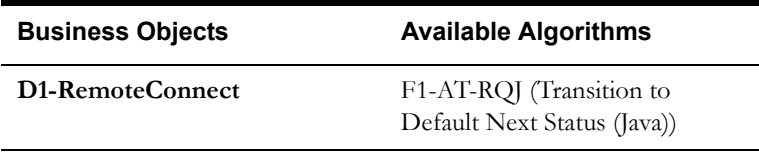

## **9.9 Create and Send Connect Success Notification to Requester**

See **[Manage Device Remote Connect \(Echelon\) Page 4](#page-13-0)** on page 2-5 for the business process diagram associated with this activity.

#### **Actor/Role:** SGG

**Description:** SGG creates the message and sends Connect Device success notification to Requester based on the processing method.

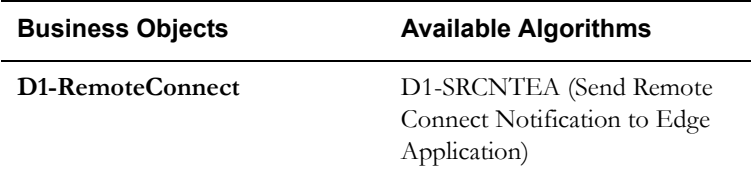

## **10.0 Create and Send Meter Read to Requester**

See **[Manage Device Remote Connect \(Echelon\) Page 4](#page-13-0)** on page 2-5 for the business process diagram associated with this activity.

#### **Actor/Role:** SGG

**Description:** SGG creates the message and sends Meter Read message to Requester based on the processing method.

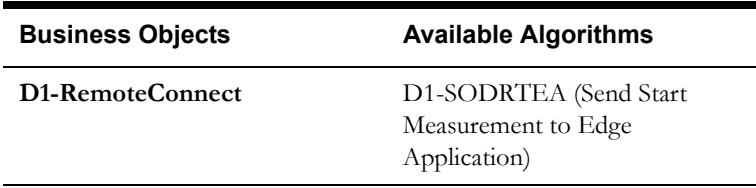

### **10.1 Transition Activity to Discard State**

See **[Manage Device Remote Connect \(Echelon\) Page 5](#page-14-0)** on page 2-6 for the business process diagram associated with this activity.

#### **Actor/Role:** SGG

**Description:** SGG transitions Activity to 'Discard' state indicating that it cannot be further used. However, it remains in the system.

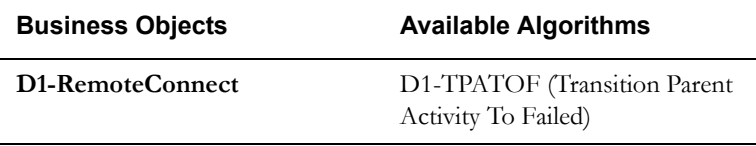

### **10.2 Cancel Outstanding Completion Events**

See **[Manage Device Remote Connect \(Echelon\) Page 5](#page-14-0)** on page 2-6 for the business process diagram associated with this activity.

**Actor/Role:** SGG

**Description:** When Activity is discarded, SGG cancels any existing outstanding Completion Events.

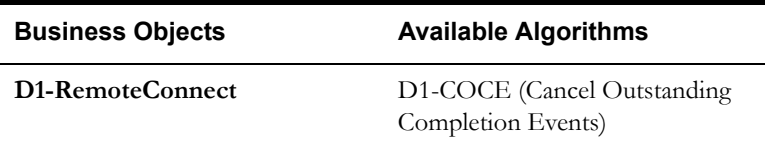

### **10.3 Send Response "Command Failed" to Requester**

See **[Manage Device Remote Connect \(Echelon\) Page 5](#page-14-0)** on page 2-6 for the business process diagram associated with this activity.

**Actor/Role:** SGG

**Description:** SGG creates the message and sends Meter Read message to Requester based on the processing method.

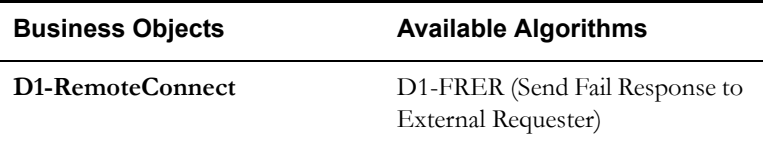

### **10.4 Analyze Requirements to Create Event**

See **[Manage Device Remote Connect \(Echelon\) Page 6](#page-16-0)** on page 2-7 for the business process diagram associated with this activity.

**Group:** Manual Connect Device Completion Event Process

**Actor/Role:** MDM or SGG Authorized User

**Description:** MDM or SGG Authorized User analyzes requirements and gathers information required to create Connect Device Completion Event.

**Note:** In general, creating Connect Device Completion Event manually is not the practical business practice.

### **10.5 Select Completion Event Type and Populate Data**

See **[Manage Device Remote Connect \(Echelon\) Page 6](#page-16-0)** on page 2-7 for the business process diagram associated with this activity.

**Group:** Manual Connect Device Completion Event Process

**Actor/Role:** MDM or SGG Authorized User

**Description:** MDM or SGG Authorized User selects the event type as Connect Device Completion Event and populates the required data.

### **10.6 Request to Create Completion Event**

See **[Manage Device Remote Connect \(Echelon\) Page 6](#page-16-0)** on page 2-7 for the business process diagram associated with this activity.

**Group:** Manual Connect Device Completion Event Process

**Actor/Role:** MDM or SGG Authorized User

**Description:** MDM or SGG Authorized User makes a request to SGG to create Connect Device Completion Event.

### **10.7 Review Event**

See **[Manage Device Remote Connect \(Echelon\) Page 6](#page-16-0)** on page 2-7 for the business process diagram associated with this activity.

**Group:** Manual Connect Device Completion Event Process

**Actor/Role:** MDM or SGG Authorized User

**Description:** MDM or SGG Authorized User can review and analyze the Connect Device Completion Event created.

#### **Business Object**

**[D1-Completion Event](#page-73-0)** D1-Connect Device

### **10.8 Request to Delete Event**

See **[Manage Device Remote Connect \(Echelon\) Page 6](#page-16-0)** on page 2-7 for the business process diagram associated with this activity.

**Group:** Manual Connect Device Completion Event Process

**Actor/Role:** MDM or SGG Authorized User

**Description:** MDM or SGG Authorized User if determines that the Connect Device Completion Event is not required, Authorized User requests to delete it.

#### **Business Object**

**[D1-Completion Event](#page-73-0)** D1-Connect Device

### **10.9 Delete Completion Event**

See **[Manage Device Remote Connect \(Echelon\) Page 6](#page-16-0)** on page 2-7 for the business process diagram associated with this activity.

**Group:** Manual Connect Device Completion Event Process

**Actor/Role:** SGG

**Description:** SGG deletes the Connect Device Completion Event.

**Business Object** 

**[D1-Completion Event](#page-73-0)** D1-Connect Device

### **11.0 Request to Discard Event**

See **[Manage Device Remote Connect \(Echelon\) Page 6](#page-16-0)** on page 2-7 for the business process diagram associated with this activity.

**Group:** Manual Connect Device Completion Event Process

**Actor/Role:** MDM or SGG Authorized User

**Description:** MDM or SGG Authorized User if determines that the Connect Device Completion Event is not required, Authorized User requests to discard it.

#### **Business Object**

**[D1-Completion Event](#page-73-0)** D1-Connect Device

### **11.1 Transition to Discard State and Discard Completion Event**

See **[Manage Device Remote Connect \(Echelon\) Page 6](#page-16-0)** on page 2-7 for the business process diagram associated with this activity.

**Group:** Manual Connect Device Completion Event Process

**Actor/Role:** SGG

**Description:** SGG transitions Connect Device Completion Event to 'Discard' state.

#### **Business Object**

**[D1-Completion Event](#page-73-0)** D1-Connect Device

### **11.2 Request to Update Event**

See **[Manage Device Remote Connect \(Echelon\) Page 6](#page-16-0)** on page 2-7 for the business process diagram associated with this activity.

**Group:** Manual Connect Device Completion Event Process

**Actor/Role:** MDM or SGG Authorized User

**Description:** MDM or SGG Authorized User modifies Connect Device Completion Event data and requests to perform appropriate updates.

#### **Business Object**

**[D1-Completion Event](#page-73-0)** D1-Connect Device

### **11.3 Update Completion Event**

See **[Manage Device Remote Connect \(Echelon\) Page 6](#page-16-0)** on page 2-7 for the business process diagram associated with this activity.

**Group:** Manual Connect Device Completion Event Process

**Actor/Role:** SGG

**Description:** SGG updates the Connect Device Completion Event with data populated by Authorized User.

#### **Business Object**

**[D1-Completion Event](#page-73-0)** D1-Connect Device

### **11.4 Request to Execute**

See **[Manage Device Remote Connect \(Echelon\) Page 6](#page-16-0)** on page 2-7 for the business process diagram associated with this activity.

**Group:** Manual Connect Device Completion Event Process

**Actor/Role:** MDM or SGG Authorized User

**Description:** MDM or SGG Authorized User requests to transition Connect Device Completion Event to 'Executed' state.

#### **Business Object**

**[D1-Completion Event](#page-73-0)** D1-Connect Device

### **11.5 Gather Requirements to Cancel Command**

See **[Manage Device Remote Connect \(Echelon\) Page 7](#page-17-0)** on page 2-8 for the business process diagram associated with this activity.

**Actor/Role:** MDM or SGG Authorized User

**Description:** MDM or SGG Authorized User analyzes requirements and gathers information required to cancel Remote Connect command.

## **11.6 Select Cancel Command Activity Type**

See **[Manage Device Remote Connect \(Echelon\) Page 7](#page-17-0)** on page 2-8 for the business process diagram associated with this activity.

**Actor/Role:** MDM or SGG Authorized User

**Description:** MDM or SGG Authorized User selects Activity Type as 'Cancel Command' to cancel Connect command request.

### **11.7 Populate Cancel Command Execution Data**

See **[Manage Device Remote Connect \(Echelon\) Page 7](#page-17-0)** on page 2-8 for the business process diagram associated with this activity.

**Actor/Role:** MDM or SGG Authorized User

**Description:** MDM or SGG Authorized User populates the required data such as request expiration date, recipient information, etc.

## **11.8 Communicate and Transform Remote Connect Cancel Command to SGG Format**

See **[Manage Device Remote Connect \(Echelon\) Page 7](#page-17-0)** on page 2-8 for the business process diagram associated with this activity.

**Actor/Role:** Integration Layer

**Description:** Integration layer facilitates the communication between the 3rd Party application and the SGG application. It receives the Cancel Command request, transforms, and converts the request into format compatible with SGG application.

### **11.9 Identify Remote Connect Activity based on Transaction ID**

See **[Manage Device Remote Connect \(Echelon\) Page 7](#page-17-0)** on page 2-8 for the business process diagram associated with this activity.

#### **Actor/Role:** SGG

**Description:** SGG identifies the Remote Connect Activity to cancel based on the transaction ID, which was created in SGG when the request originally came from 3rd party application and sent later to 3rd party application. However, in case of manual request from Authorized User, the Activity is identified based on manual selection while populating the required data for cancel command request.

### **12.0 Analyze Error and Work To Do**

See **[Manage Device Remote Connect \(Echelon\) Page 8](#page-18-0)** on page 2-9 for the business process diagram associated with this activity.

**Actor/Role:** MDM or SGG Authorized User

**Description:** MDM or SGG Authorized User analyzes the error logged and respective To Do created to determine the corrective action and to perform work.

#### **Business Object**

**[D1-RemoteConnect](#page-70-0) [D4-ConnectLoad](#page-71-0) [D4-ConnectLoadNtf](#page-72-0)**

### **12.1 Request to Delete**

See **[Manage Device Remote Connect \(Echelon\) Page 8](#page-18-0)** on page 2-9 for the business process diagram associated with this activity.

**Group:** Inbound Exception Process

**Actor/Role:** MDM or SGG Authorized User

**Description:** If MDM or SGG Authorized User determines that the Inbound Communication is not required, Authorized User can request to delete it.

**Business Object** 

**[D4-ConnectLoadNtf](#page-72-0)**

### **12.2 Delete Inbound Communication**

.

.

.

.

See **[Manage Device Remote Connect \(Echelon\) Page 8](#page-18-0)** on page 2-9 for the business process diagram associated with this activity.

**Group:** Inbound Exception Process

**Actor/Role:** SGG

**Description:** SGG deletes Inbound Communication.

#### **Business Object**

**[D4-ConnectLoadNtf](#page-72-0)**

### **12.3 Request to Discard**

See **[Manage Device Remote Connect \(Echelon\) Page 8](#page-18-0)** on page 2-9 for the business process diagram associated with this activity.

**Group:** Inbound Exception Process

**Actor/Role:** MDM or SGG Authorized User

**Description:** MDM or SGG Authorized User, if determines that the Inbound Communication is not required, Authorized User can request to discard it.

#### **Business Object**

#### **[D4-ConnectLoadNtf](#page-72-0)**

## **12.4 Complete To Do(s)**

See **[Manage Device Remote Connect \(Echelon\) Page 8](#page-18-0)** on page 2-9 for the business process diagram associated with this activity.

#### **Actor/Role:** SGG

**Description:** SGG finds all non-completed To Do entries and completes them.

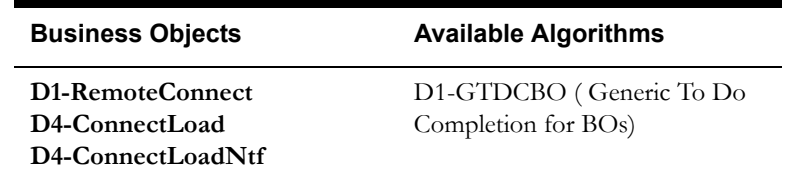

### **12.5 Transition Inbound Communication to Discard State**

See **[Manage Device Remote Connect \(Echelon\) Page 8](#page-18-0)** on page 2-9 for the business process diagram associated with this activity.

**Group:** Inbound Exception Process

**Actor/Role:** SGG

.

**Description:** SGG transitions Inbound Communication to 'Discard' state

**Business Object** 

**[D4-ConnectLoadNtf](#page-72-0)**

## **12.6 Log Error and Transition Outbound Communication to Response Error State**

See **[Manage Device Remote Connect \(Echelon\) Page 8](#page-18-0)** on page 2-9 for the business process diagram associated with this activity.

**Group:** Inbound Exception Process

**Actor/Role:** SGG

**Description:** SGG logs error and transitions Outbound Communication to Response Error state.

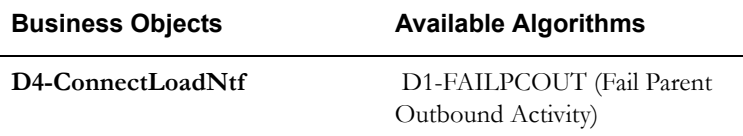

### **12.7 Request to Validate**

See **[Manage Device Remote Connect \(Echelon\) Page 8](#page-18-0)** on page 2-9 for the business process diagram associated with this activity.

**Group:** Inbound Exception Process

**Actor/Role:** MDM or SGG Authorized User

**Description:** If Authorized User wants to reprocess the inbound communication, can request to validate it.

#### **Business Object**

#### **[D4-ConnectLoadNtf](#page-72-0)**

## **12.8 Transition to Validate State and Initialize Reprocessing**

See **[Manage Device Remote Connect \(Echelon\) Page 8](#page-18-0)** on page 2-9 for the business process diagram associated with this activity.

**Group:** Inbound Exception Process

**Actor/Role:** SGG

**Description:** SGG transitions Inbound Communication to 'Validate' state and initializes reprocessing.

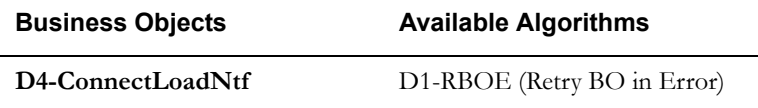

### **12.9 Identify Inbound Communication in Validation Error State**

See **[Manage Device Remote Connect \(Echelon\) Page 8](#page-18-0)** on page 2-9 for the business process diagram associated with this activity.

**Group:** Inbound Exception Process

**Actor/Role:** SGG

**Description:** SGG identifies Inbound Communication in 'Validation Error' state.

#### **Customizable Process**

D1-ICERR (Inbound Communication Error - Retry)

**Business Object** 

**[D4-ConnectLoadNtf](#page-72-0)**

### **13.0 Evaluate Criteria to Run Automated Retry Process**

See **[Manage Device Remote Connect \(Echelon\) Page 8](#page-18-0)** on page 2-9 for the business process diagram associated with this activity.

**Group:** Inbound Exception Process

#### **Actor/Role:** SGG

**Description:** SGG evaluates criteria to run automated retry process. A Batch process is configured for this.

**Note:** If Business requires different criteria to retry the process, those criteria could be configured in parameter section of batch process.

#### **Customizable Process**

D1-ICERR (Inbound Communication Error - Retry) D1-OCERR (Outbound Communication Error - Retry) D1-CRERR (Command Request Error - Retry)

#### **Business Object**

**[D1-RemoteConnect](#page-70-0) [D4-ConnectLoad](#page-71-0) [D4-ConnectLoadNtf](#page-72-0)**

### **13.1 Request to Delete**

See **[Manage Device Remote Connect \(Echelon\) Page 8](#page-18-0)** on page 2-9 for the business process diagram associated with this activity.

**Group:** Outbound Exception Process

**Actor/Role:** MDM or SGG Authorized User

**Description:** If MDM or SGG Authorized User determines that the Outbound Communication is not required, Authorized User can request to delete it.

#### **Business Object**

**[D4-ConnectLoad](#page-71-0)**

### **13.2 Delete Outbound Communication**

See **[Manage Device Remote Connect \(Echelon\) Page 8](#page-18-0)** on page 2-9 for the business process diagram associated with this activity.

**Group:** Outbound Exception Process

**Actor/Role:** SGG

**Description:** SGG deletes Outbound Communication from the system.

#### **Business Object**

**[D4-ConnectLoad](#page-71-0)**

### **13.3 Request to Validate**

See **[Manage Device Remote Connect \(Echelon\) Page 8](#page-18-0)** on page 2-9 for the business process diagram associated with this activity.

**Group:** Outbound Exception Process

**Actor/Role:** MDM or SGG Authorized User

**Description:** If Authorized User wants to reprocess the Outbound Communication, can request to validate it.

#### **Business Object**

**[D4-ConnectLoad](#page-71-0)**

### **13.4 Transition to Validate State and Initialize Reprocessing**

See **[Manage Device Remote Connect \(Echelon\) Page 8](#page-18-0)** on page 2-9 for the business process diagram associated with this activity.

**Group:** Outbound Exception Process

#### **Actor/Role:** SGG

**Description:** SGG transitions Outbound Communication to 'Validate' state and initializes reprocessing.

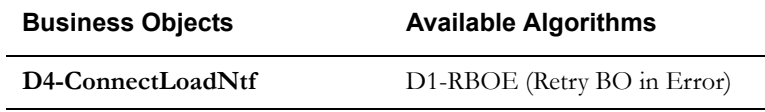

## **13.5 Identify Outbound Communication in Validation Error State**

See **[Manage Device Remote Connect \(Echelon\) Page 8](#page-18-0)** on page 2-9 for the business process diagram associated with this activity.

**Group:** Outbound Exception Process

**Actor/Role:** SGG

**Description:** SGG identifies Outbound Communication in 'Validation Error' state.

#### **Customizable Process**

D1-OCERR (Outbound Communication Error - Retry)

**Business Object** 

**[D4-ConnectLoad](#page-71-0)**

### **13.6 Transition Outbound Communication to Retry State**

See **[Manage Device Remote Connect \(Echelon\) Page 8](#page-18-0)** on page 2-9 for the business process diagram associated with this activity.

**Group:** Outbound Exception Process

**Actor/Role:** SGG

**Description:** SGG transitions Outbound Communication to 'Retry' state and initializes reprocessing.

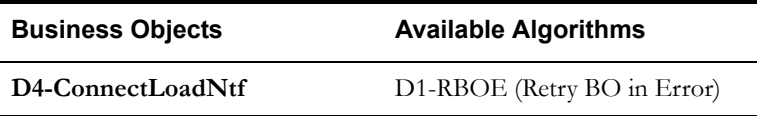

## **13.7 Identify Outbound Communication in Response Error State**

See **[Manage Device Remote Connect \(Echelon\) Page 9](#page-19-0)** on page 2-10 for the business process diagram associated with this activity.

**Group:** Outbound Exception Process

**Actor/Role:** SGG

**Description:** SGG identifies Outbound Communication in 'Response Error' state.

#### **Customizable Process**

D1-OCERR (Outbound Communication Error - Retry)

#### **Business Object**

**[D4-ConnectLoad](#page-71-0)**

### **13.8 Request to Revalidate**

See **[Manage Device Remote Connect \(Echelon\) Page 9](#page-19-0)** on page 2-10 for the business process diagram associated with this activity.

**Group:** 'Validation Error' Exception Process

**Actor/Role:** MDM or SGG Authorized User

**Description:** If Authorized User wants to reprocess the Activity, can request to validate it.

#### **Business Object**

**[D1-RemoteConnect](#page-70-0)**

### **13.9 Transition Activity to Validate State and Initialize Reprocessing**

See **[Manage Device Remote Connect \(Echelon\) Page 9](#page-19-0)** on page 2-10 for the business process diagram associated with this activity.

**Group:** 'Validation Error' Exception Process

**Actor/Role:** SGG

**Description:** SGG transitions Activity to 'Validate' state and initializes reprocessing.

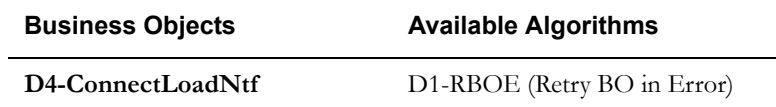

## **14.0 Identify Activity in Validation Error State**

See **[Manage Device Remote Connect \(Echelon\) Page 9](#page-19-0)** on page 2-10 for the business process diagram associated with this activity.

**Group:** 'Validation Error' Exception Process

**Actor/Role:** SGG

**Description:** SGG identifies Activity in 'Validation Error' state.

**Customizable Process** 

D1-CRERR (Command Request Error - Retry)

**Business Object** 

**[D1-RemoteConnect](#page-70-0)**

## **14.1 Transition Activity to Retry State**

See **[Manage Device Remote Connect \(Echelon\) Page 9](#page-19-0)** on page 2-10 for the business process diagram associated with this activity.

**Group:** ''Communication Error' Exception Process

**Actor/Role:** SGG

**Description:** SGG transitions Activity to 'Retry' state.

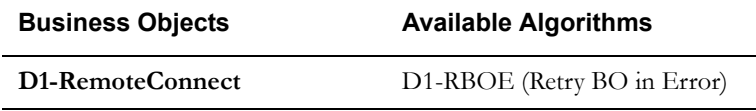

## **14.2 Identify Activity in Communication Error State**

See **[Manage Device Remote Connect \(Echelon\) Page 9](#page-19-0)** on page 2-10 for the business process diagram associated with this activity.

**Group:** ''Communication Error' Exception Process

**Actor/Role:** SGG

**Description:** SGG identifies Activity in 'Communication Error' state.

#### **Customizable Process**

D1-CRERR (Command Request Error - Retry)

#### **Business Object**

**[D1-RemoteConnect](#page-70-0)**

## **14.3 Request to Execute Completion Event**

See **[Manage Device Remote Connect \(Echelon\) Page 10](#page-20-0)** on page 2-11 for the business process diagram associated with this activity.

**Group:** ''Communication Error' Exception Process

**Actor/Role:** MDM or SGG Authorized User

**Description:** If Authorized User wants to reprocess the Activity, can request to execute Completion Event.

**Business Object** 

**[D1-RemoteConnect](#page-70-0)**

## **14.4 Transition Activity to Execution Completion Event State and Initialize Reprocessing**

See **[Manage Device Remote Connect \(Echelon\) Page 10](#page-20-0)** on page 2-11 for the business process diagram associated with this activity.

**Group:** ''Completion Event Error' Exception Process

**Actor/Role:** SGG

**Description:** SGG transitions Activity to 'Execution Completion Event' state and initializes reprocessing.

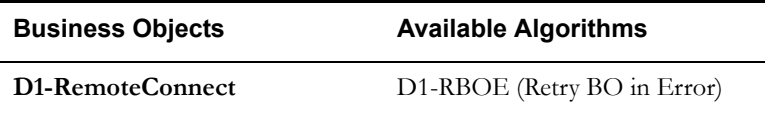

### **14.5 Identify Activity in Completion Event Error State**

See **[Manage Device Remote Connect \(Echelon\) Page 10](#page-20-0)** on page 2-11 for the business process diagram associated with this activity.

**Group:** ''Completion Event Error' Exception Process

**Actor/Role:** SGG

**Description:** SGG identifies Activity in 'Completion Event Error' state.

#### **Customizable Process**

D1-CRERR (Command Request Error - Retry)

#### **Business Object**

**[D1-RemoteConnect](#page-70-0)**

### **14.6 Request to Continue Waiting**

See **[Manage Device Remote Connect \(Echelon\) Page 10](#page-20-0)** on page 2-11 for the business process diagram associated with this activity.

**Group:** 'Wait Expired Error' Exception Process

**Actor/Role:** MDM or SGG Authorized User

**Description:** If Authorized User wants to reprocess the Activity, can request to continue waiting.

**Business Object** 

**[D1-RemoteConnect](#page-70-0)**

## **14.7 Transition Activity to Waiting for Measurement State and Initialize Reprocessing**

See **[Manage Device Remote Connect \(Echelon\) Page 10](#page-20-0)** on page 2-11 for the business process diagram associated with this activity.

**Group:** 'Wait Expired Error' Exception Process

**Actor/Role:** SGG

**Description:** SGG transitions Activity to 'Waiting for Measurement' state and initializes reprocessing.

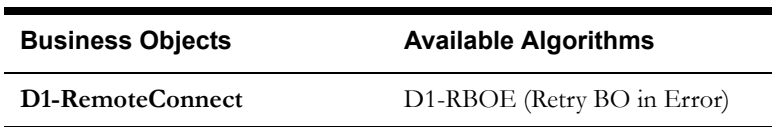

## **14.8 Identify Activity in Wait Expired Error State**

See **[Manage Device Remote Connect \(Echelon\) Page 10](#page-20-0)** on page 2-11 for the business process diagram associated with this activity.

**Group:** 'Wait Expired Error' Exception Process

**Actor/Role:** SGG

**Description:** SGG identifies Activity in 'Wait Expired Error' state.

#### **Customizable Process**

D1-CRERR (Command Request Error - Retry)

**Business Objects Available Algorithms** 

**[D1-RemoteConnect](#page-70-0)** D1-RBOE (Retry BO in Error)

# **Business Objects Lifecycle**

## <span id="page-70-0"></span>**D1-RemoteConnect**

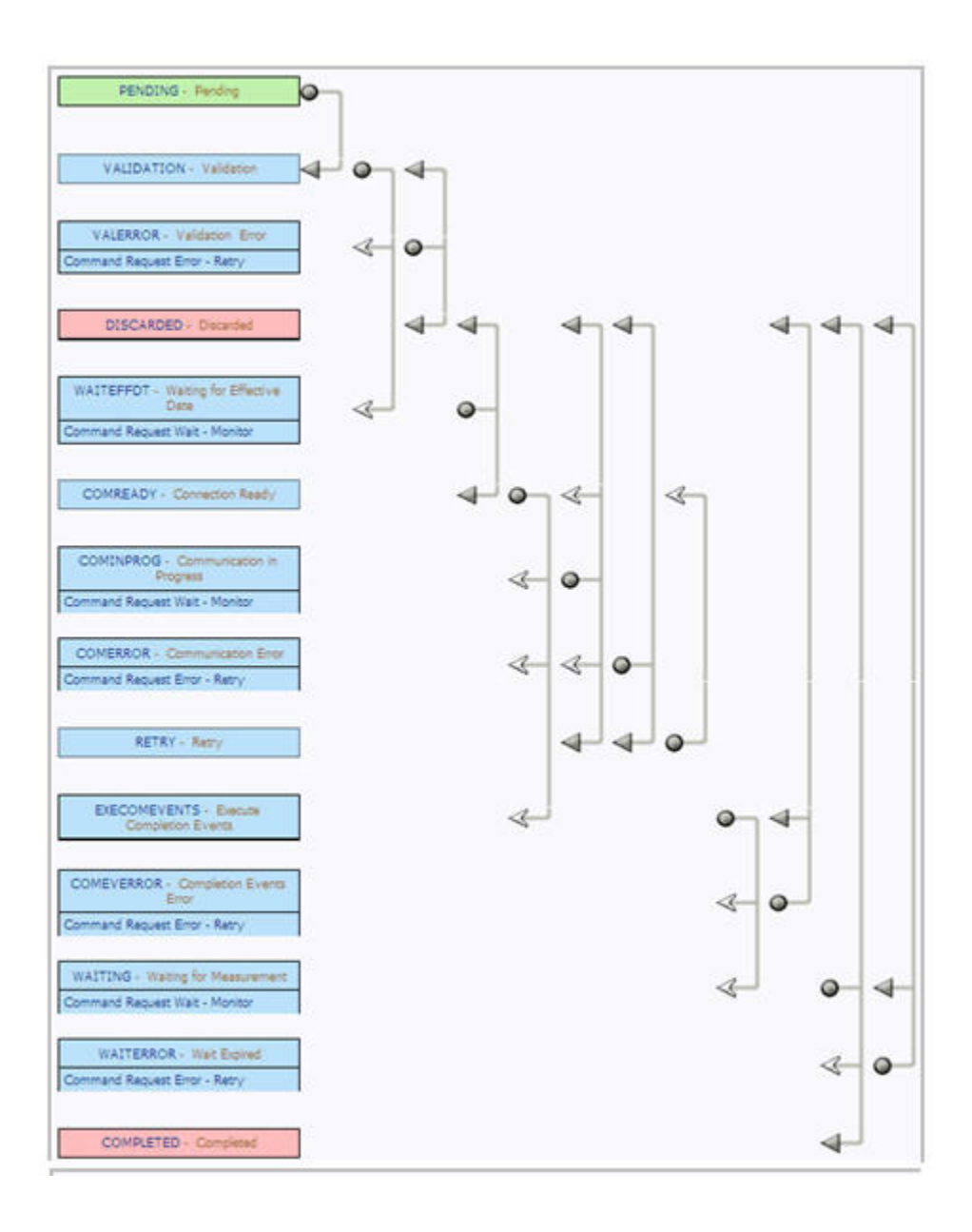

## <span id="page-71-0"></span>**D4-ConnectLoad**

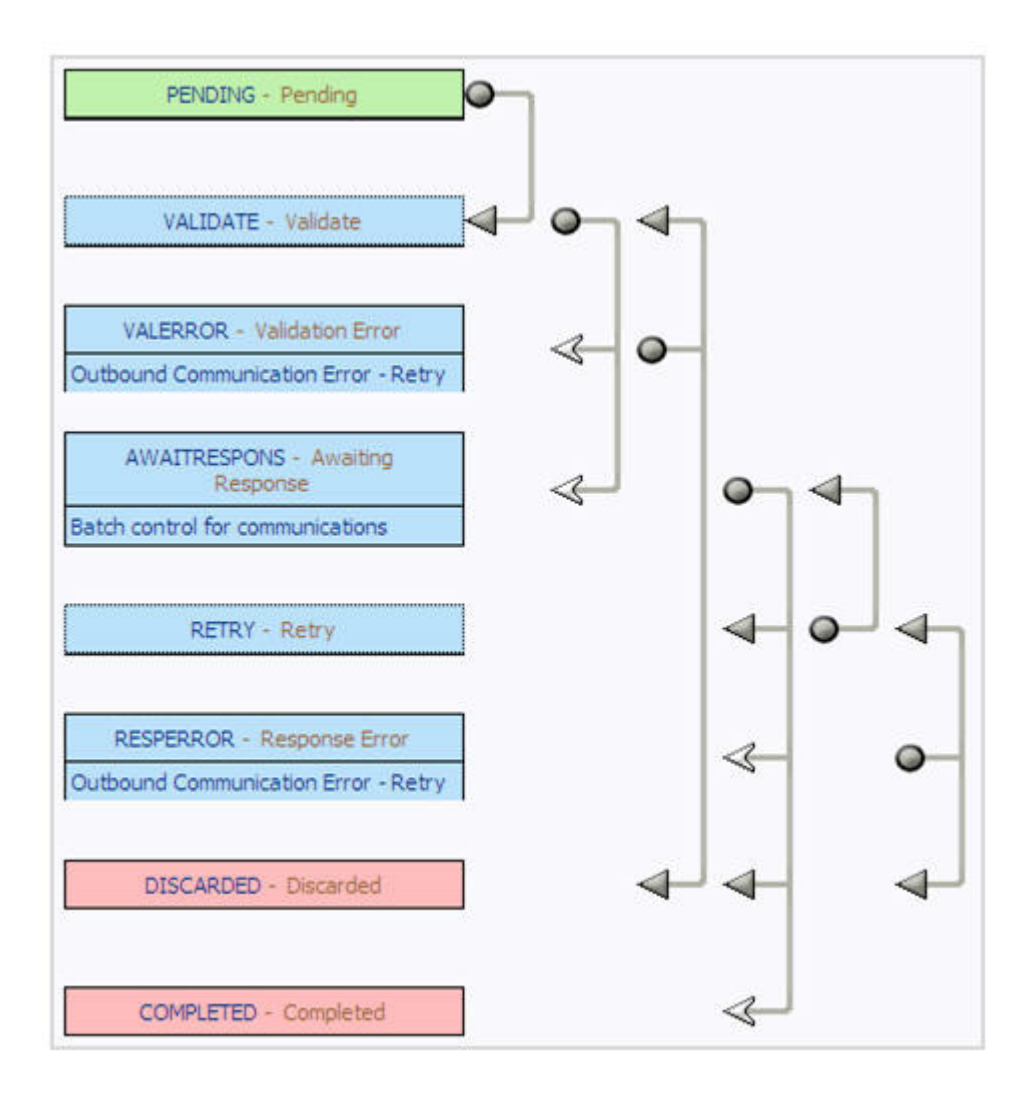
## **D4-ConnectLoadNtf**

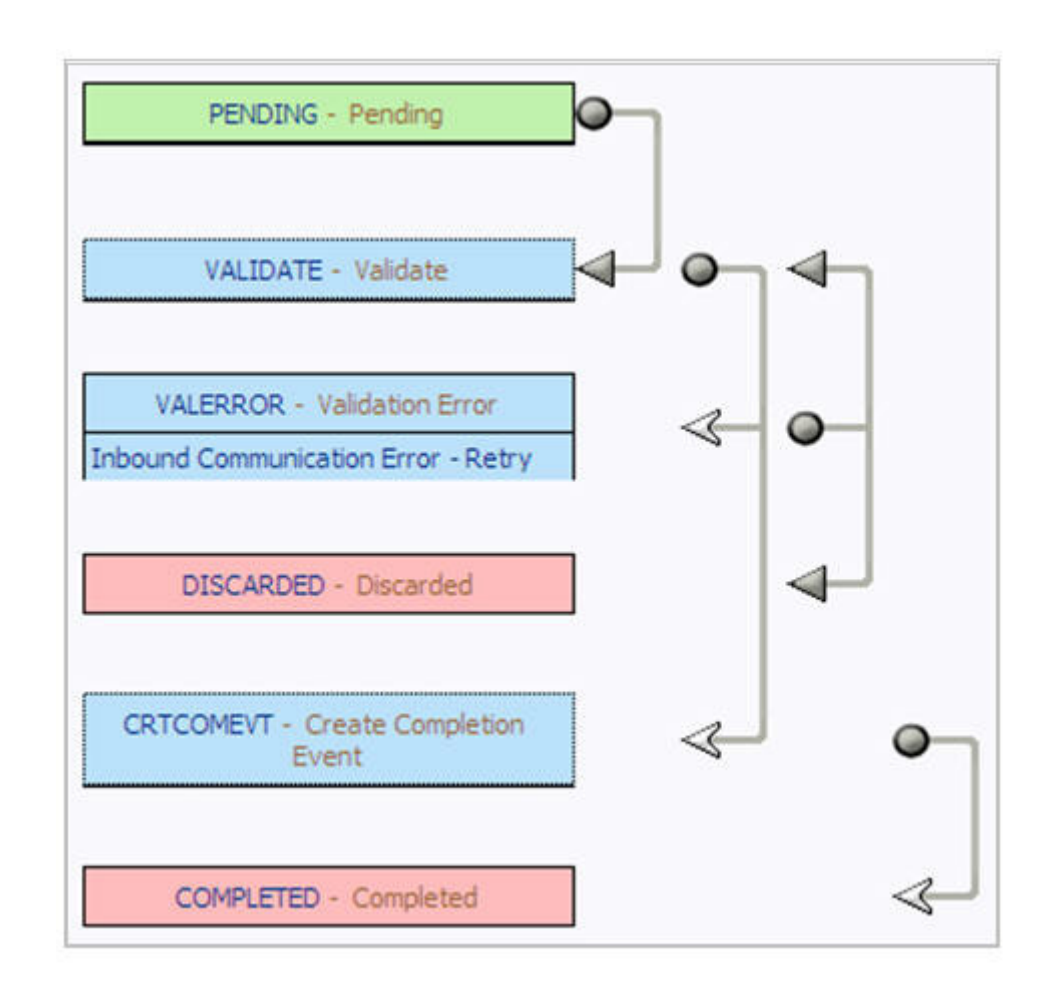

## **D1-Completion Event**

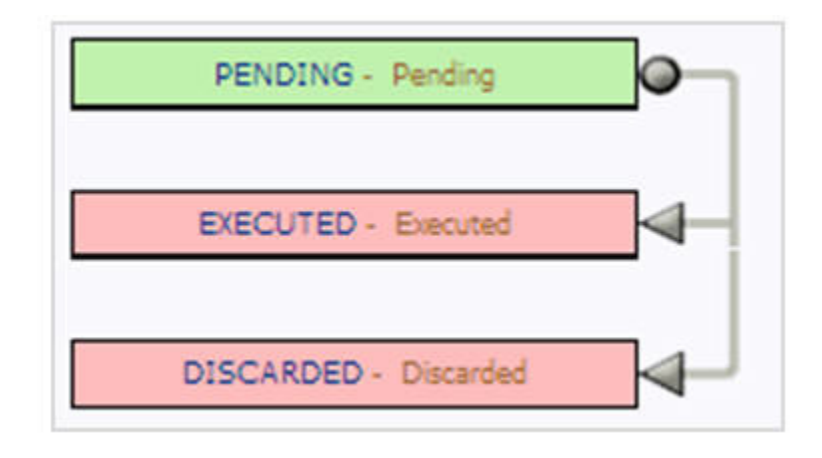